## **BAB V**

## **IMPLEMENTASI DAN PENGUJIAN SISTEM**

#### **1.1 HASIL IMPLEMENTASI**

Implementasi merupakan hasil penerapan dari tampilan rancangan yang telah di desain berdasarkan menu-menu dan *form* yang telah dirancang pada bab IV yaitu rancangan *output* dan rancangan *input*.

Dari hasil penerapan rancangan yang telah dibuat sebelumnya didapatkan struktur menu utama dari sistem informasi penerimaan peserta didik baru SMP Ahmad Dahlan Kota Jambi berbasis *website*, dimana terbagi menjadi 3 struktur menu utama yaitu:

a. Struktur menu utama yang dapat diakses oleh pengujung serta calon siswa, dapat dilihat pada gambar 5.1.

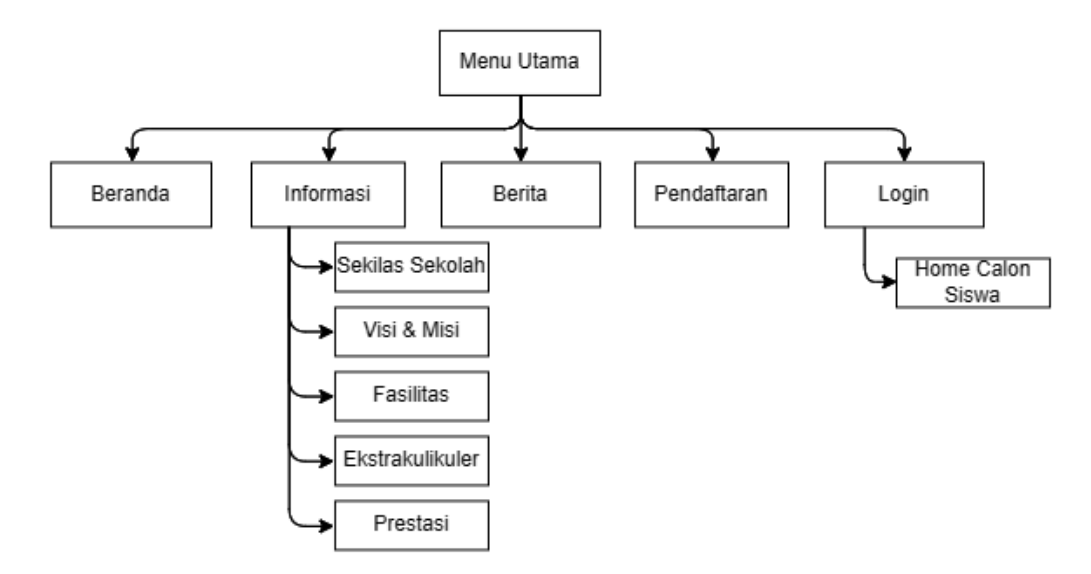

**Gambar 5.1 Struktur Menu Utama Pengunjung Dan Calon Siswa**

b. Struktur menu utama yang dapat diakses oleh admin setelah melakukan *login*  sistem, dapat dilihat pada gambar 5.2.

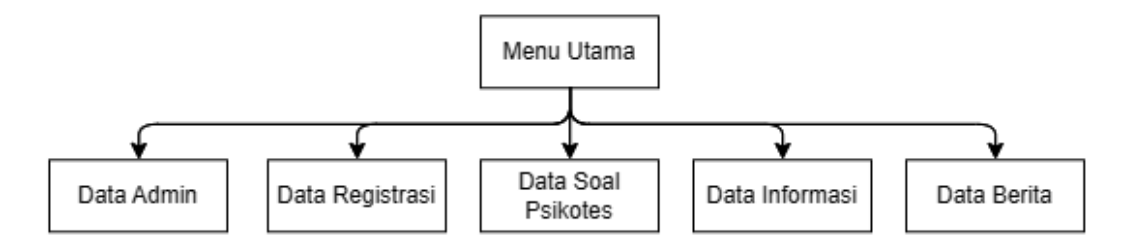

**Gambar 5.2 Struktur Menu Utama Admin**

c. Struktur menu utama yang dapat diakses oleh kepala sekolah setelah melakukan *login* sistem, dapat dilihat pada gambar 5.3.

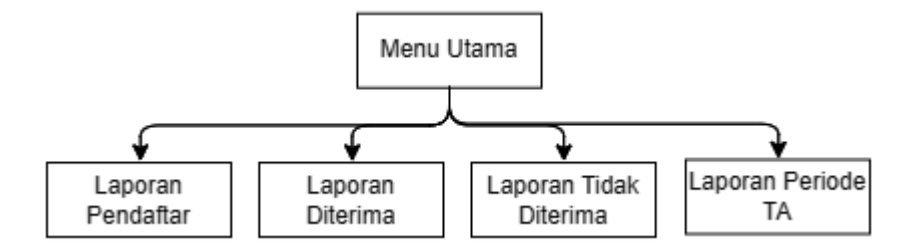

**Gambar 5.3 Struktur Menu Utama Kepala Sekolah**

Adapun hasil implementasi rancangan yang telah di desain antara lain sebagai berikut:

1. Hasil implementasi tampilan beranda

Halaman beranda merupakan halaman yang pertama kali ditampilkan saat pengunjung dan calon siswa mengunjungi *website.* Gambar berikut ini merupakan gambar hasil implementasi dari rancangan tampilan beranda pada gambar 4.30. Adapun hasil implementasi tampilan beranda dapat dilihat pada gambar 5.4.

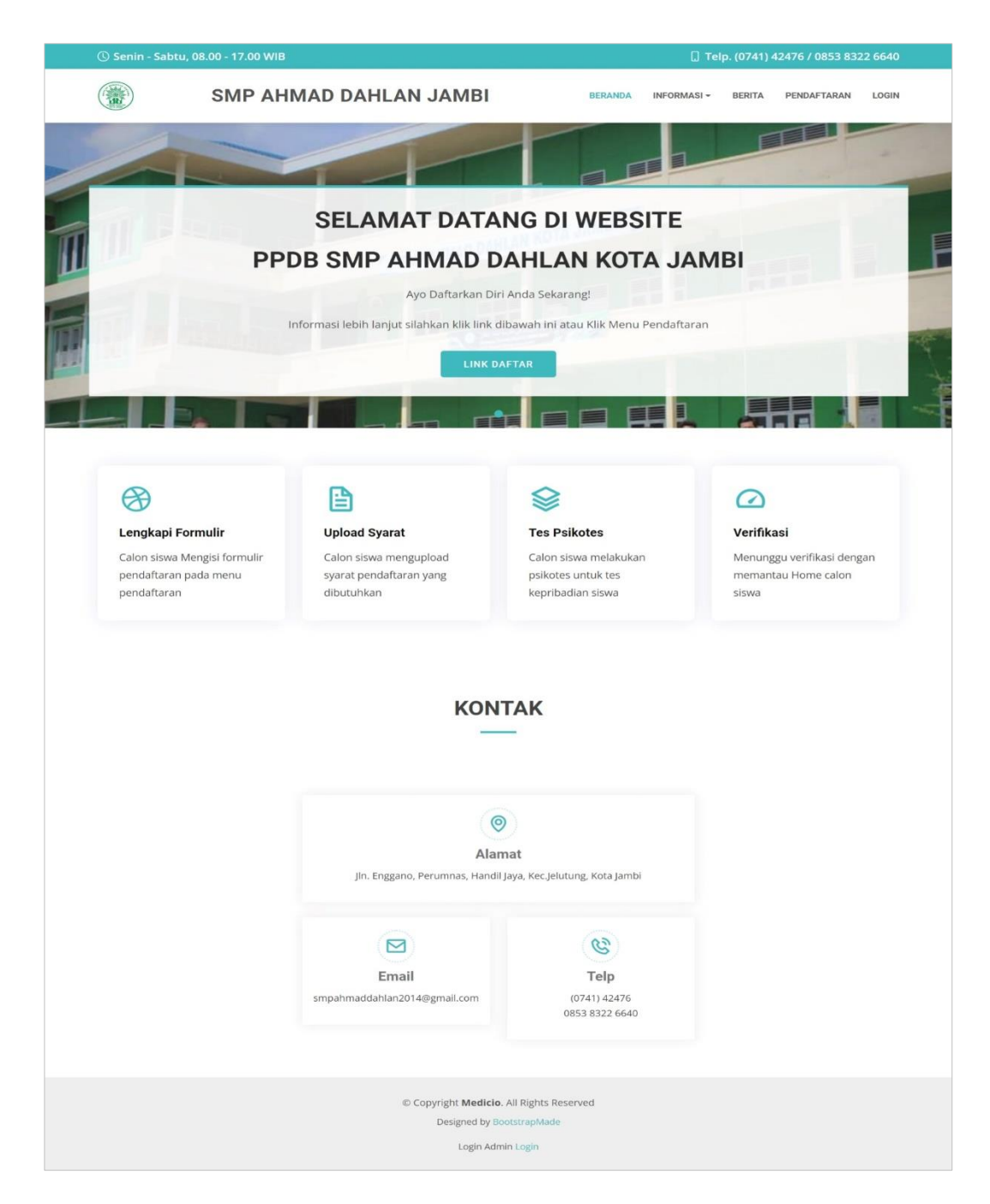

**Gambar 5.4 Hasil Implementasi Tampilan Beranda**

2. Hasil implementasi tampilan informasi sekilas sekolah

Halaman informasi sekilas sekolah merupakan halaman yang ditampilkan saat pengunjung dan calon siswa memilih menu informasi sekilas sekolah. Gambar berikut ini merupakan gambar hasil implementasi dari rancangan tampilan informasi sekilas sekolah pada gambar 4.31. Adapun hasil implementasi tampilan informasi sekilas sekolah dapat dilihat pada gambar 5.5.

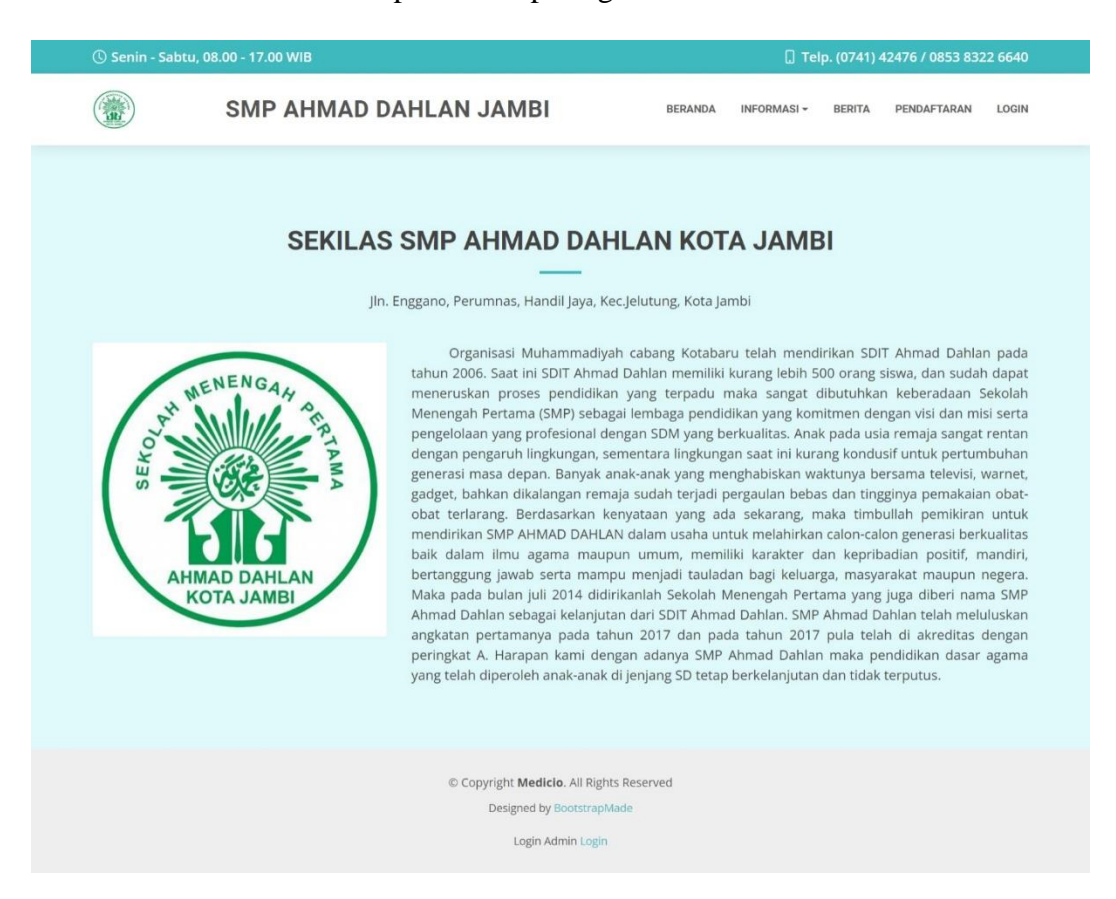

**Gambar 5.5 Hasil Implementasi Tampilan Sekilas Sekolah**

#### 3. Hasil implementasi tampilan informasi visi & misi

Halaman informasi visi & misi merupakan halaman yang ditampilkan saat pengunjung dan calon siswa memilih menu informasi visi & misi. Gambar berikut ini merupakan gambar hasil implementasi dari rancangan tampilan informasi visi & misi pada gambar 4.32. Adapun hasil implementasi tampilan informasi visi & misi dapat dilihat pada gambar 5.6.

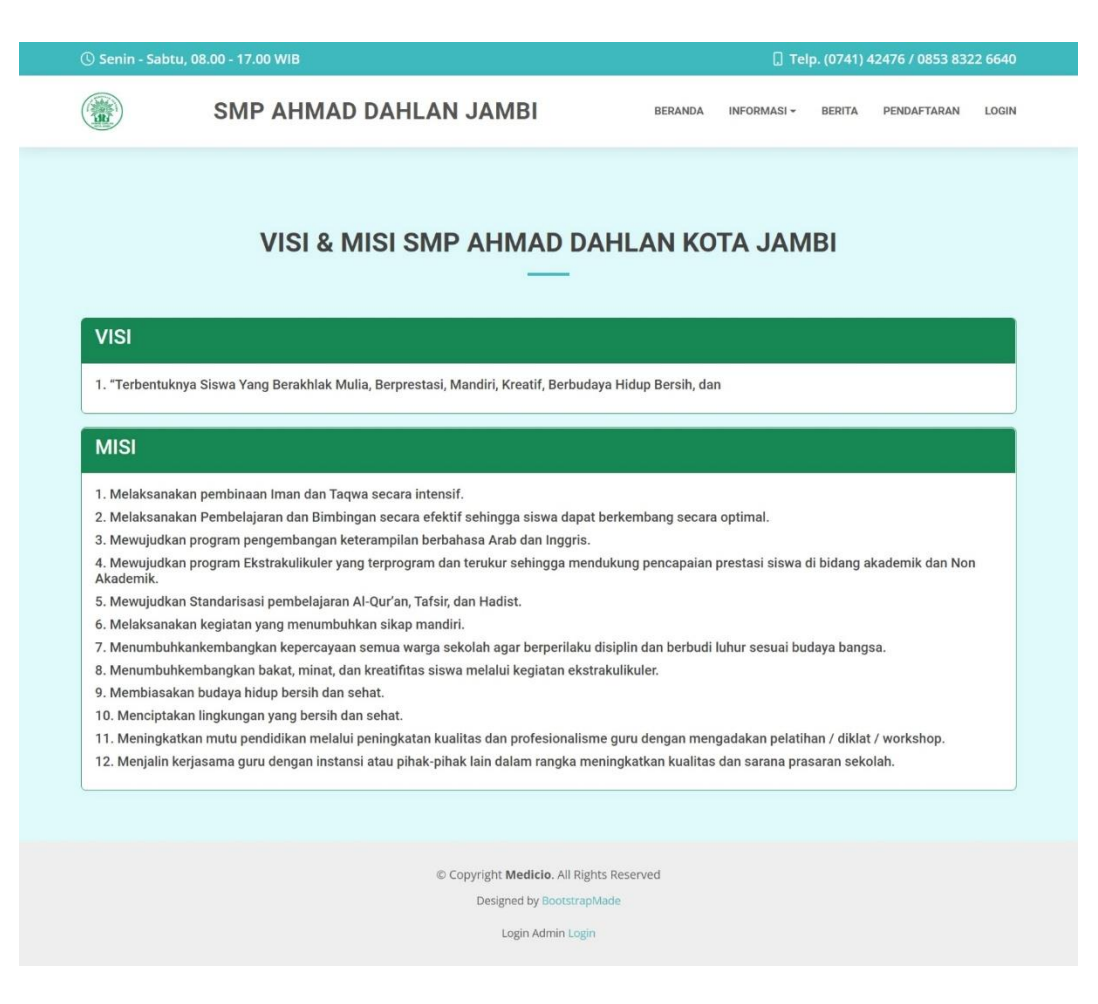

**Gambar 5.6 Hasil Implementasi Tampilan Visi & Misi**

4. Hasil implementasi tampilan informasi fasilitas

Halaman informasi fasilitas merupakan halaman yang ditampilkan saat pengunjung dan calon siswa memilih menu informasi fasilitas. Gambar berikut ini merupakan gambar hasil implementasi dari rancangan tampilan informasi fasilitas pada gambar 4.33. Adapun hasil implementasi tampilan informasi fasilitas dapat dilihat pada gambar 5.7.

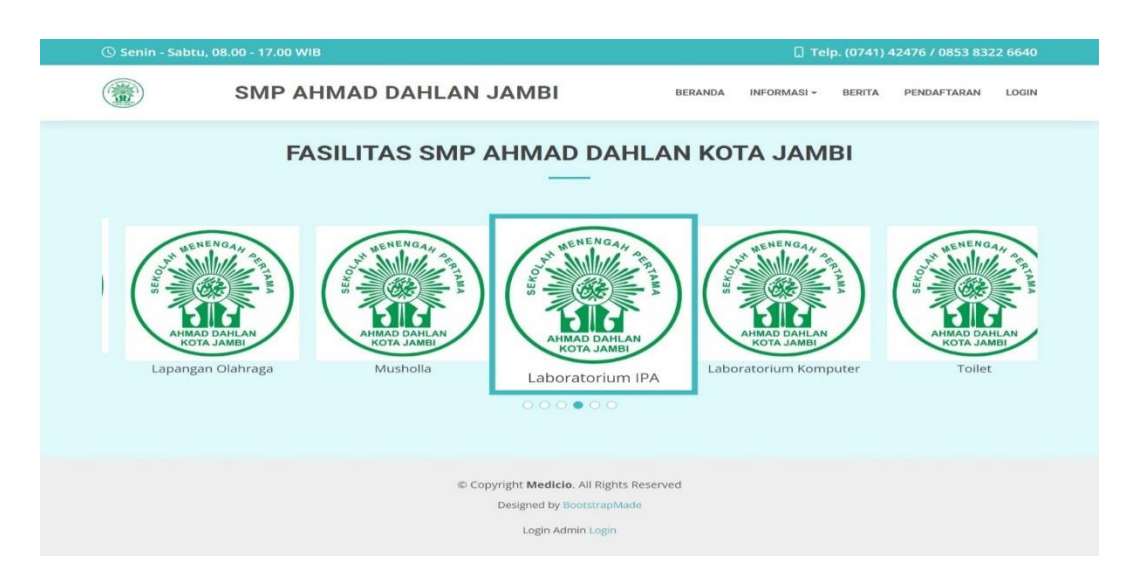

**Gambar 5.7 Hasil Implementasi Tampilan Informasi Fasilitas**

5. Hasil implementasi tampilan informasi ekstrakulikuler

Halaman informasi ekstrakulikuler merupakan halaman yang ditampilkan saat pengunjung dan calon siswa memilih menu informasi ekstrakulikuler. Gambar berikut ini merupakan gambar hasil implementasi dari rancangan tampilan informasi ekstrakulikuler pada gambar 4.34. Adapun hasil implementasi tampilan informasi ekstrakulikuler dapat dilihat pada gambar 5.8.

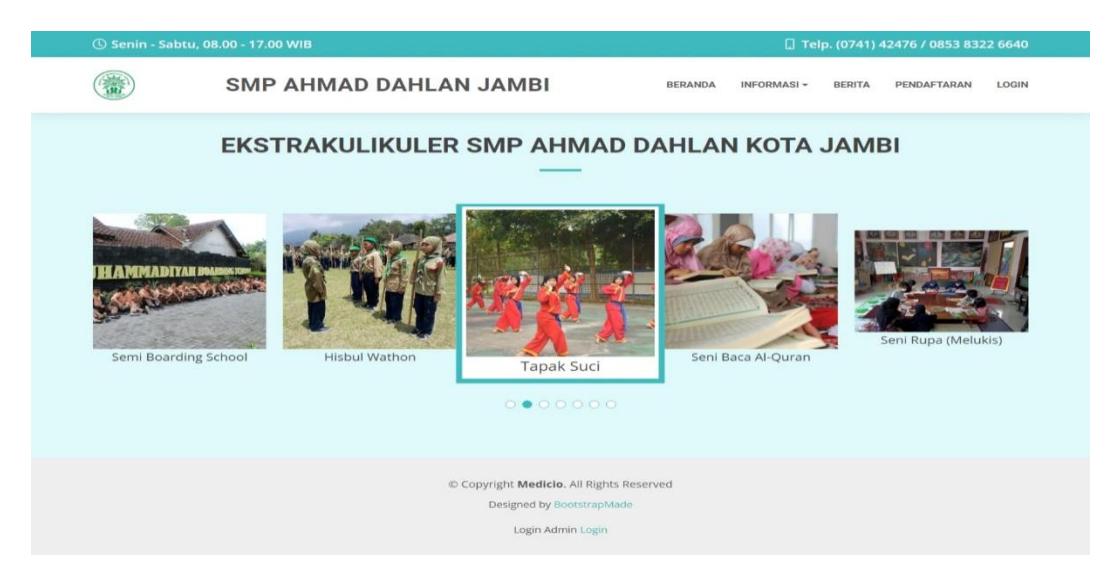

**Gambar 5.8 Hasil Implementasi Tampilan Ekstrakulikuler**

6. Hasil implementasi tampilan informasi prestasi

Halaman informasi prestasi merupakan halaman yang ditampilkan saat pengunjung dan calon siswa memilih menu informasi prestasi. Gambar berikut ini merupakan gambar hasil implementasi dari rancangan tampilan informasi prestasi pada gambar 4.35. Adapun hasil implementasi tampilan informasi prestasi dapat dilihat pada gambar 5.9.

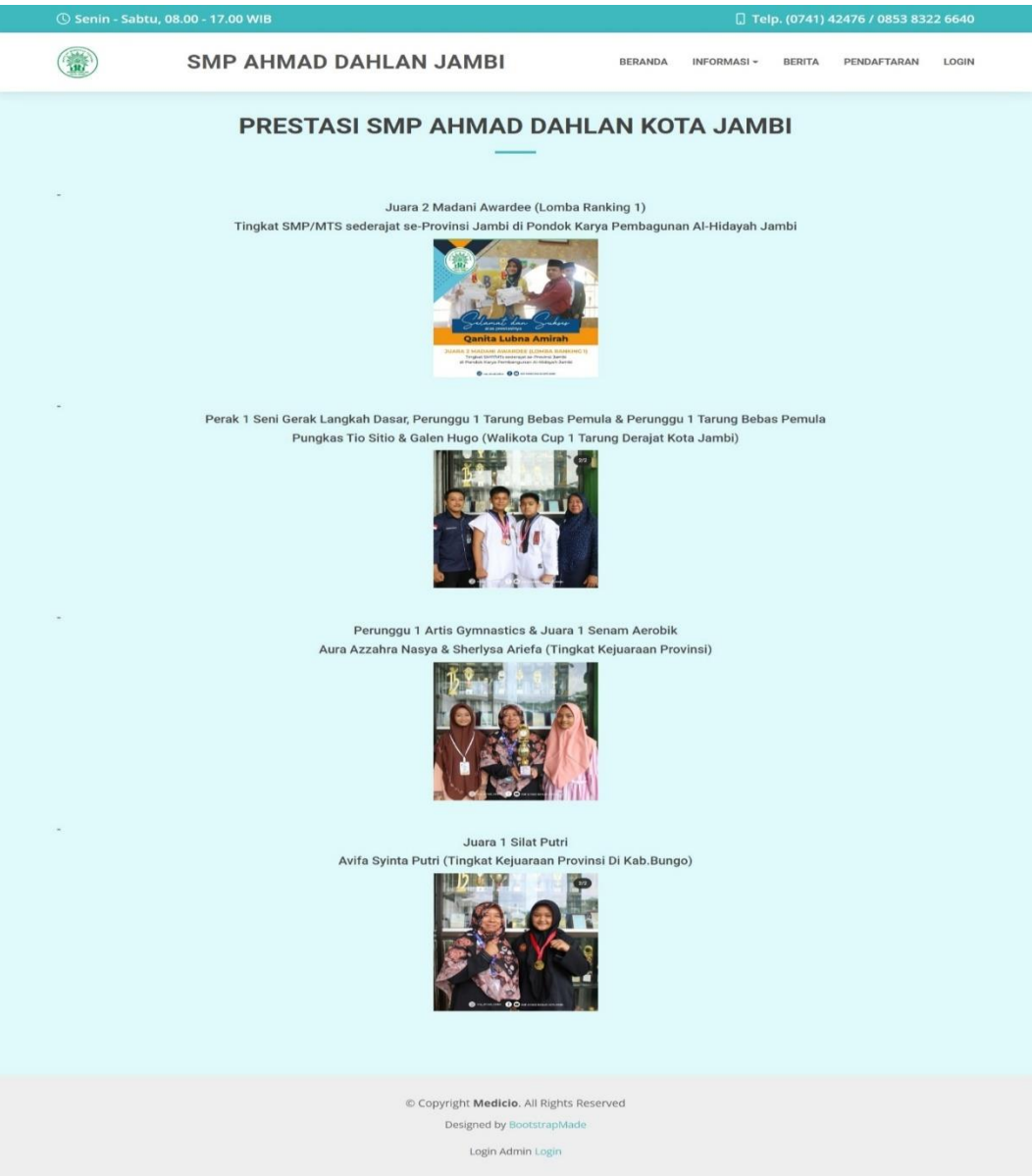

**Gambar 5.9 Hasil Implementasi Tampilan Prestasi**

## 7. Hasil implementasi tampilan berita

Halaman berita merupakan halaman yang ditampilkan saat pengunjung dan calon siswa memilih menu berita. Gambar berikut ini merupakan gambar hasil implementasi dari rancangan tampilan berita pada gambar 4.36. Adapun hasil implementasi tampilan berita dapat dilihat pada gambar 5.10.

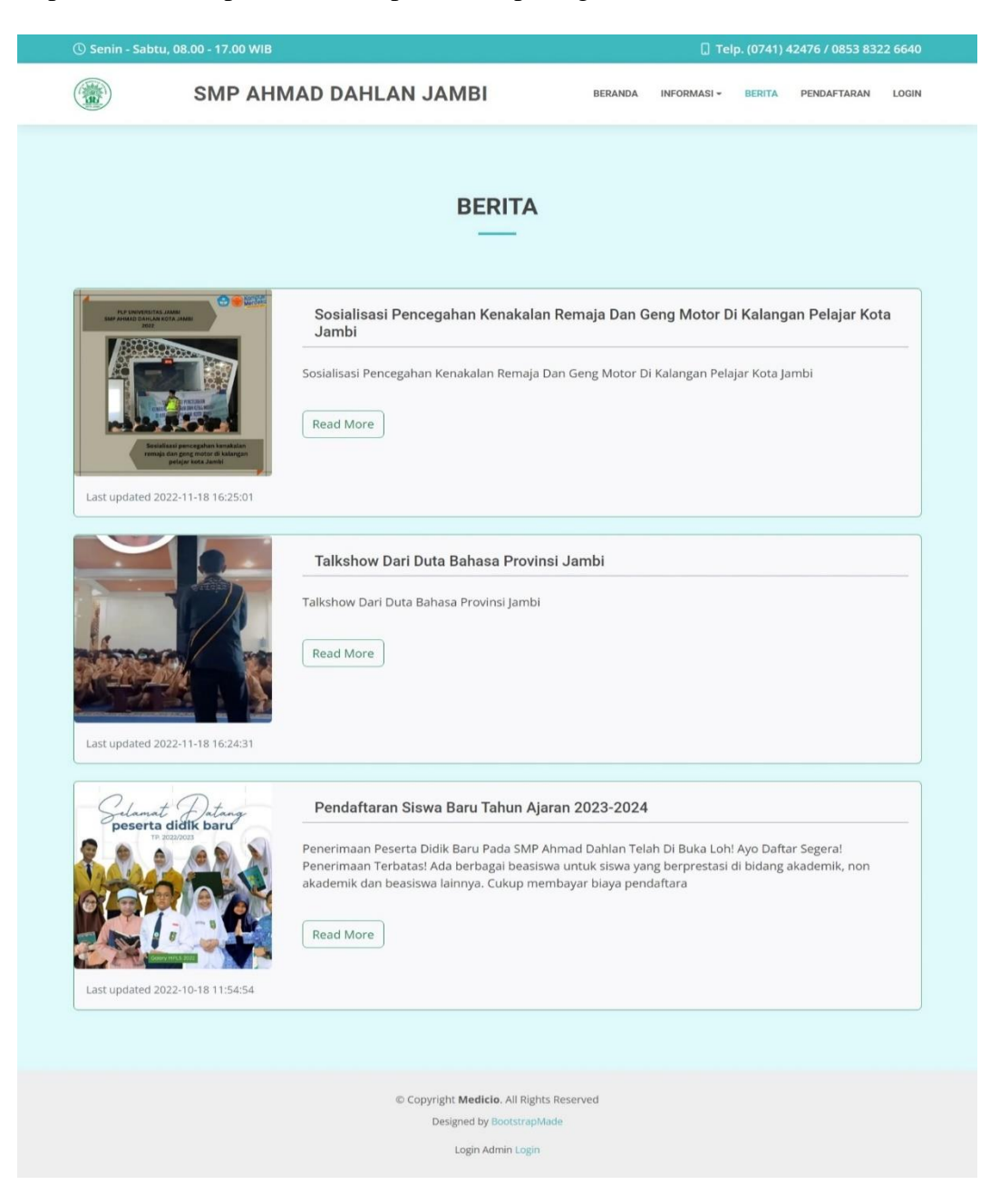

**Gambar 5.10 Hasil Implementasi Tampilan Berita**

8. Hasil implementasi tampilan berita *read more* 

Halaman berita *read more* merupakan halaman yang ditampilkan saat pengunjung dan calon siswa memilih menu berita kemudian mengklik *read more*. Gambar berikut ini merupakan gambar hasil implementasi dari rancangan tampilan berita *read more* pada gambar 4.37. Adapun hasil implementasi tampilan berita *read more* dapat dilihat pada gambar 5.11.

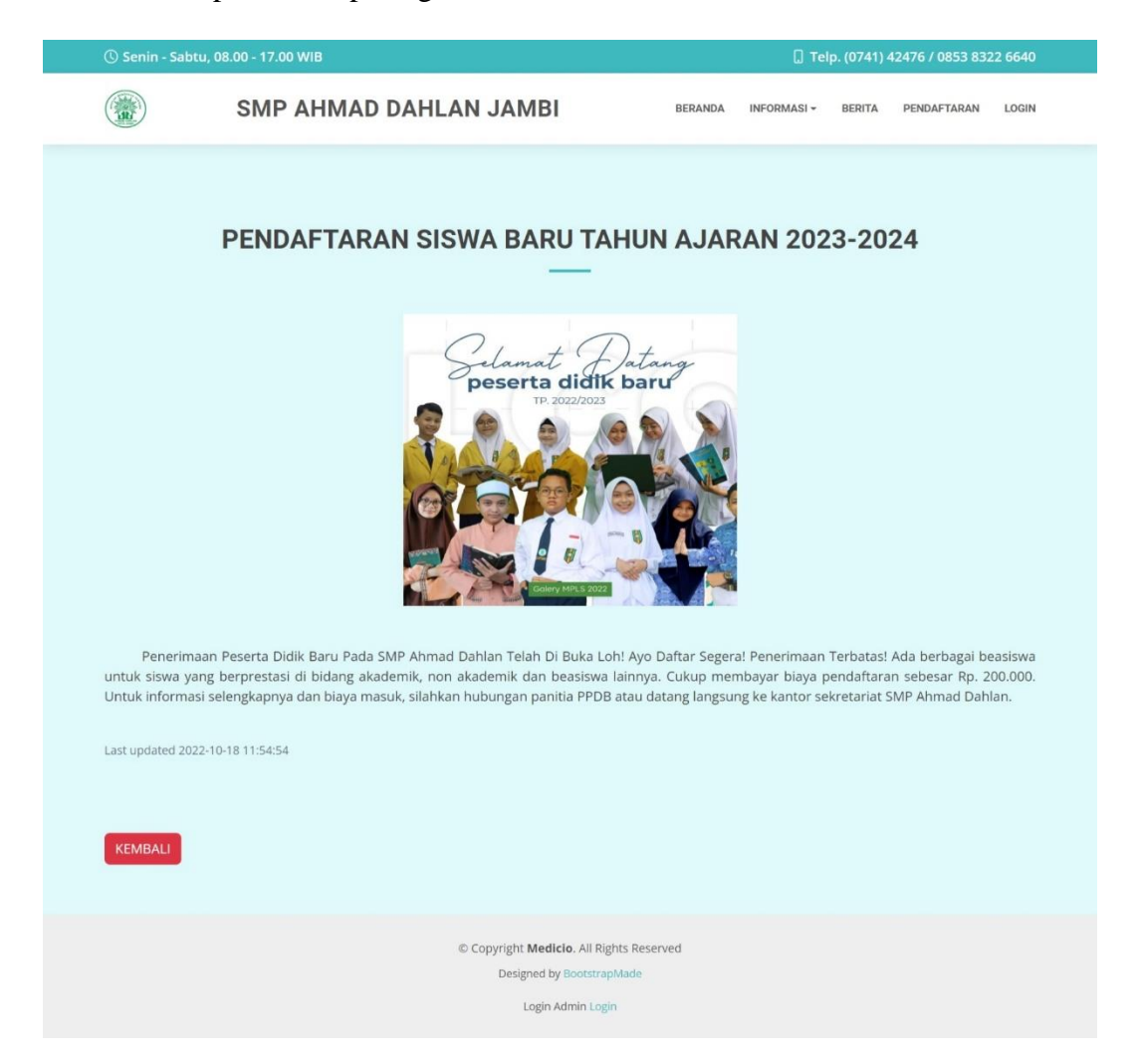

**Gambar 5.11 Hasil Implementasi Tampilan Berita** *Readmore*

9. Hasil implementasi tampilan informasi pendaftaran

Halaman informasi pendaftaran merupakan halaman yang ditampilkan saat pengunjung dan calon siswa memilih menu informasi pendaftaran. Gambar berikut ini merupakan gambar hasil implementasi dari rancangan tampilan informasi pendaftaran pada gambar 4.38. Adapun hasil implementasi tampilan informasi pendaftaran dapat dilihat pada gambar 5.12.

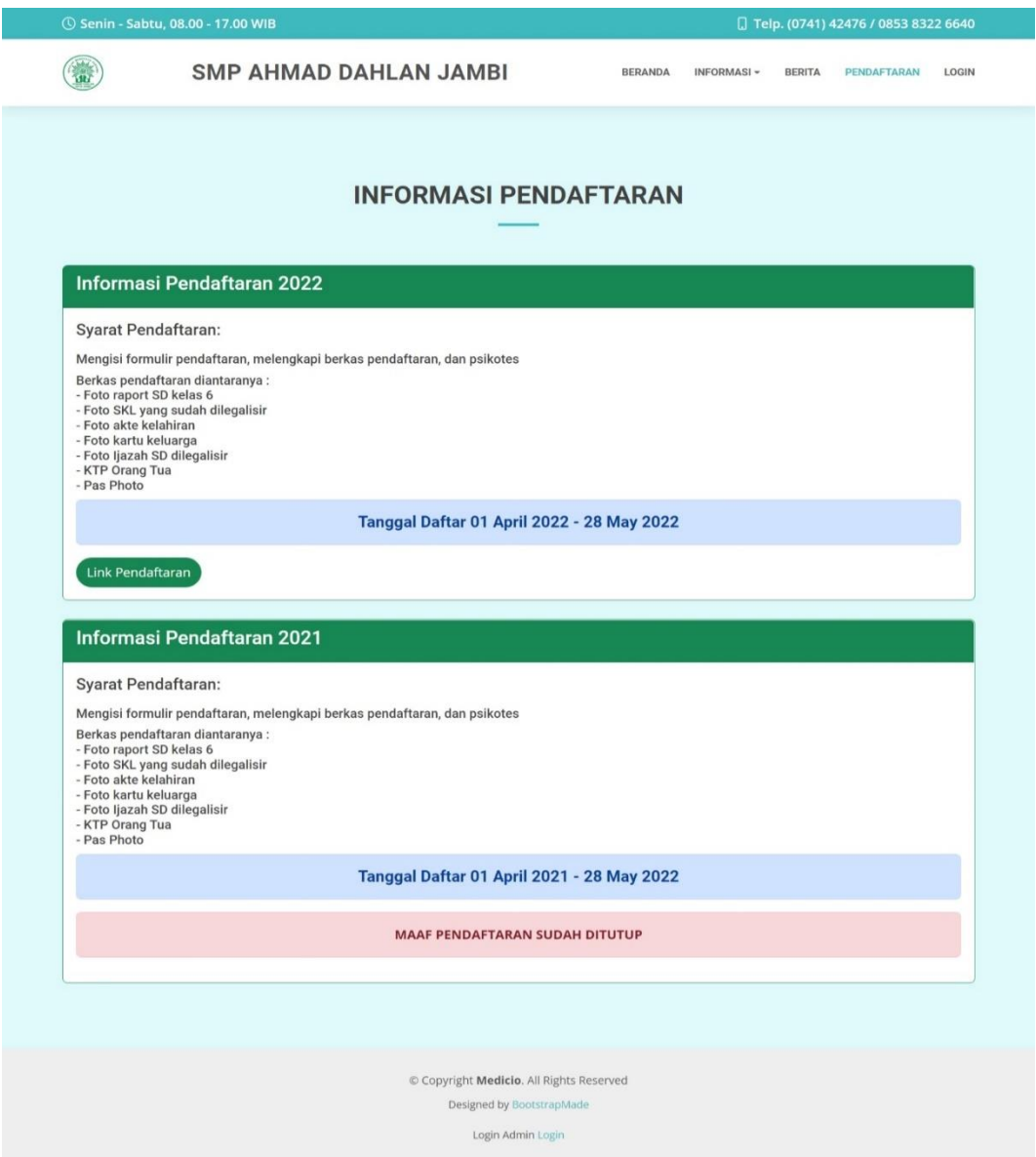

**Gambar 5.12 Hasil Implementasi Tampilan Informasi Pendaftaran**

### 10. Hasil implementasi tampilan *home* calon siswa

Halaman *home* calon siswa merupakan halaman yang ditampilkan saat calon siswa berhasil melakukan *login*. Gambar berikut ini merupakan gambar hasil implementasi dari rancangan tampilan *home* calon siswa pada gambar 4.39. Adapun hasil implementasi tampilan *home* calon siswa dapat dilihat pada gambar 5.13.

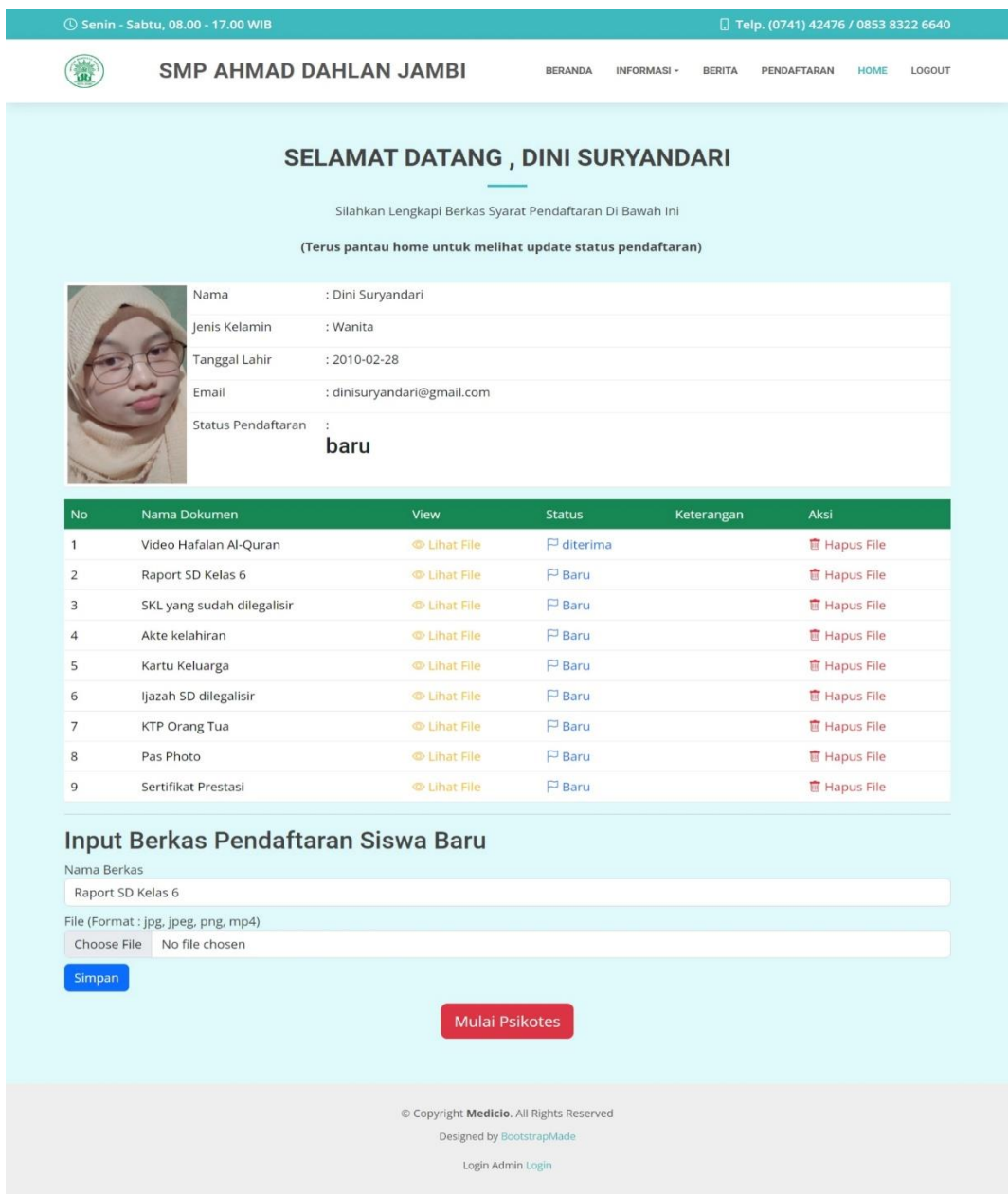

**Gambar 5.13 Hasil Implementasi Tampilan** *Home* **Calon Siswa**

#### 11. Hasil implementasi tampilan *home* admin

Halaman *home* admin merupakan halaman yang ditampilkan saat admin berhasil melakukan *login*. Gambar berikut ini merupakan gambar hasil implementasi dari rancangan tampilan *home* admin pada gambar 4.40. Adapun hasil implementasi tampilan *home* admin dapat dilihat pada gambar 5.14.

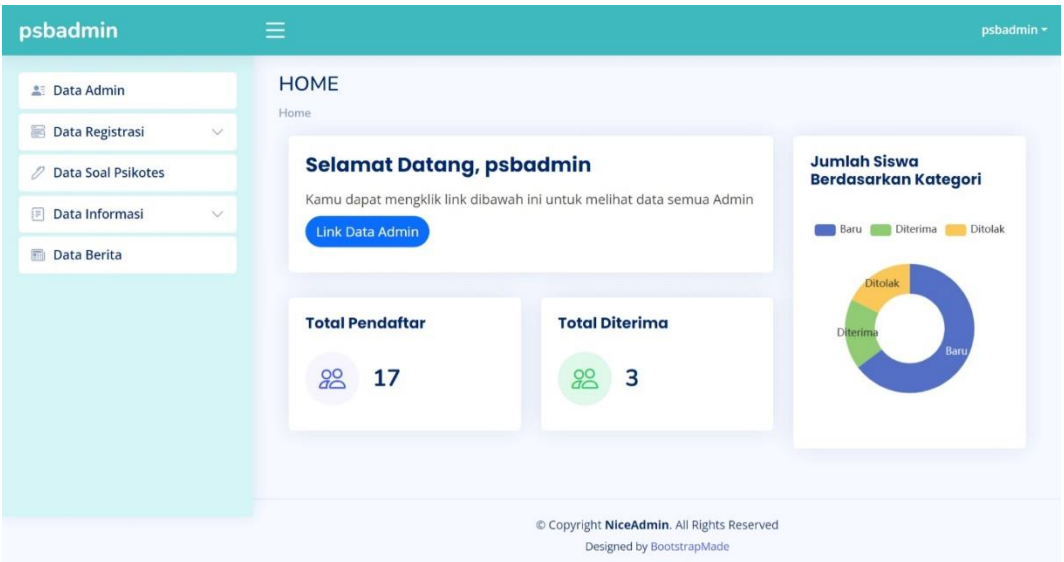

**Gambar 5.14 Hasil Implementasi Tampilan** *Home* **Admin**

#### 12. Hasil implementasi tampilan data pendaftaran lengkap

Halaman data pendaftaran lengkap merupakan halaman yang ditampilkan saat admin akan melakukan konfirmasi syarat. Gambar berikut ini merupakan gambar hasil implementasi dari rancangan tampilan data pendaftaran lengkap pada gambar 4.41. Adapun hasil implementasi tampilan data pendaftaran lengkap dapat dilihat pada gambar 5.15.

### psbadmin

**Data Registrasi** 

 $\mathcal{O}$  Data Soal Psikotes Data Informasi **Data Berita** 

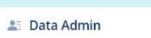

 $\checkmark$ 

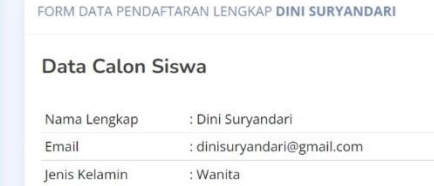

| Nama Lengkap                         | : Dini Suryandari                                   |
|--------------------------------------|-----------------------------------------------------|
| Email                                | : dinisuryandari@gmail.com                          |
| Jenis Kelamin                        | : Wanita                                            |
| <b>NISN</b>                          | : 212348432                                         |
| Asal Sekolah                         | : SD Negeri 138 Kota Jambi                          |
| <b>NIK</b>                           | : 2934783758374345                                  |
|                                      | Tempat/Tanggal Lahir : Kota Jambi, 2010-02-28       |
| No. Akta Lahir                       | : 93248256834758                                    |
| Alamat Lengkap                       | : Jl. Untung Suropati Rt.40 No.29 Kec/Kel. Jelutung |
| Provinsi                             | : JAMBI                                             |
| Kabupaten/Kota                       | : КОТА ЈАМВІ                                        |
| Tinggal Bersama                      | : orang tua                                         |
| Transportasi                         | : Kendaraan Pribadi                                 |
| No. KKS/KIP/KPS/PKH : 93282974375834 |                                                     |
| Anak Ke                              | :2                                                  |
| Tinggi                               | : 158 cm                                            |
| Berat                                | : 43 kg                                             |
| Jarak                                | : 25 km                                             |
| Tamat                                | : menit                                             |
| Waktu                                | : 10 orang                                          |
| Jumlah Saudara<br>Kandung            | : 2 orang                                           |
| Nama Ayah                            | : Wahid Purnomo                                     |
| NIK Ayah                             | : 1384832834758                                     |
| Tanggal Lahir Ayah                   | : 1976-02-08                                        |
| Pendidikan Ayah                      | : SMA/MA Sederajat                                  |
| Pekerjaan Ayah                       | : Wiraswasta                                        |
| Penghasilan Ayah                     | : Rp.3.000.000 - Rp.5.000.000                       |
| No.HP Ayah                           | : 085266506855                                      |
| Nama Ibu                             | : Ratumas Nona                                      |
| NIK Ibu                              | : 23238578475824                                    |
| Tanggal Lahir Ibu                    | : 1980-04-05                                        |
| Pendidikan Ibu                       | : SMA/MA Sederajat                                  |
| Pekerjaan Ibu                        | : Ibu Rumah Tangga                                  |
| Penghasilan Ibu                      | : Kurang Dari Rp.1.000.000                          |
| No.HP Ibu                            | : 085273358831                                      |
| Nama Wali                            | : Iwan Wahyudi                                      |
| NIK Wali                             | : 1234567891011121                                  |
| Hubungan                             | : Paman                                             |
| Tanggal Lahir Ibu                    | : 1987-06-08                                        |
| Pendidikan Wali                      | : SMA/MA Sederajat                                  |
| Pekerjaan Wali                       | : Kepala Bagian                                     |
| Penghasilan Wali                     | : Rp.5.000.000 - Rp.10.000.000                      |
| No.HP Wali                           | : 085874153536                                      |
| Kembali                              |                                                     |
|                                      |                                                     |
|                                      | Copyright NiceAdmin. All Rights Reserved            |
|                                      | Designed by BootstrapMade                           |

**Gambar 5.15 Hasil Implementasi Tampilan Data Pendaftaran Lengkap**

### 13. Hasil implementasi tampilan data psikotes lengkap

Halaman data psikotes lengkap merupakan halaman yang ditampilkan saat admin akan melakukan konfirmasi syarat. Gambar berikut ini merupakan gambar hasil implementasi dari rancangan tampilan data psikotes lengkap pada gambar 4.42. Adapun hasil implementasi tampilan data psikotes lengkap dapat dilihat pada gambar 5.16.

| psbadmin                  |                                                                                                    | psbadmin = |
|---------------------------|----------------------------------------------------------------------------------------------------|------------|
| <b>25</b> Data Admin      | FORM DATA HASIL PSIKOTES LENGKAP Siswa8                                                                                                    |            |
| Data Registrasi           | 1. Apa saja Prestasi Akademik atau Non Akademik-mu?                                                                                                    |            |
|                           | Jawaban: Juara umum dan juara 1 lomba public speaking                                                                                                    |            |
| <b>Data Soal Psikotes</b> | 2. Mengapa kamu mendaftar di sekolah ini?                                                                                                    |            |
| Data Informasi            | Jawaban: Untuk melanjutkan pendidikan ke jenjang yang lebih tinggi                                                                                              |            |
| Data Berita               | 3. Apakah kamu juga mendaftar di sekolah lain?                                                                                                    |            |
|                           | Jawaban: Tidak                                                                                                    |            |
|                           | 4. Apa kelebihan dan kekuranganmu?                                                                                                    |            |
|                           | Jawaban: saya rajin dan tidak suka menunda-nunda waktu                                                                                                    |            |
|                           | 5. Ceritakan tentang dirimu?                                                                                                    |            |
|                           | Jawaban: Saya memiliki kepribadian yang introvert dan suka bergaul dalam lingkungan yang sunyi                                                                  |            |
|                           | 6. Apa cita-cita dan mimpimu?                                                                                                    |            |
|                           | Jawaban: ingin menjadi arsitek                                                                                                    |            |
|                           | 7. Apakah ada yang mau ditanyakan?                                                                                                    |            |
|                           | Jawaban: tidak                                                                                                    |            |
|                           | 8. Dari mana Bapak/Ibu mendapatkan informasi mengenai SMP Ahmad Dahlan?                                                                                         |            |
|                           | Jawaban: Dari tetangga                                                                                                    |            |
|                           | 9. Apakah putra/putri Bapak/Ibu memilih bersekolah di SMP Ahmad Dahlan atas kemauan sendiri?                                                                    |            |
|                           | Jawaban: Ya                                                                                                    |            |
|                           | 10. Bersediakah Bapak/Ibu mengikuti semua peraturan/tata tertib yang berlaku di SMP Ahmad Dahlan?                                                               |            |
|                           | Jawaban: Ya                                                                                                    |            |
|                           | 11. Bersediakah Bapak/lbu tidak menuntut pihak sekolah apabila pihak selolah memberikan sanksi kepada siswa/i<br>yang melanggar aturan dan tata tertib sekolah? |            |
|                           | Jawaban: Ya                                                                                                    |            |
|                           | 12. Bersediakah Bapak/Ibu menghadiri undangan rapat yang diadakan di sekolah?                                                                                   |            |
|                           | Jawaban: Ya                                                                                                    |            |
|                           | 13. Bersediakah Bapak/Ibu memenuhi panggilan yang dilakukan oleh pihak sekolah berkenaan dengan<br>perkembangan Putra/i Bapak/Ibu?                              |            |
|                           | Jawaban: Ya                                                                                                    |            |
|                           | 14. Apa alasan Bapak/Ibu menyekolahkan anaknya di SMP Ahmad Dahlan?                                                                                             |            |
|                           | Jawaban: untuk mendapatkan ilmu dan pendidikan serta ilmu agama                                                                                                 |            |
|                           | 15. Menurut Bapak/Ibu bagaimana lingkungan yang ada di SMP Ahmad Dahlan Kota Jambi?                                                                             |            |
|                           | Jawaban: Aman dan tertib mengikuti peraturan                                                                                                    |            |
|                           | 16. Apa yang dapat Bapak/Ibu kontribusikan untuk kemajuan sekolah?                                                                                              |            |
|                           | Jawaban: Dengan mendidik anak dirumah dengan baik sehingga dapat menjaga nama baik sekolah                                                                      |            |
|                           | 17. Apa saran atau masukan Bapak/Ibu untuk kemajuan SMP Ahmad Dahlan?                                                                                           |            |
|                           | Jawaban: Menambah berbagai ekstrakulikuler sesuai dengan bakat dan minat siswa sehingga siswa dapat<br>mengembangkan keterampilannya                            |            |
|                           |                                                                                                    |            |
|                           | Copyright NiceAdmin. All Rights Reserved<br>Designed by BootstrapMade                                                                                           |            |
|                           |                                                                                                    |            |

**Gambar 5.16 Hasil Implementasi Tampilan Data Psikotes Lengkap**

#### 14. Hasil implementasi tampilan laporan pendaftar

Halaman laporan pendaftar merupakan halaman yang ditampilkan saat admin memilih menu laporan pendaftar. Gambar berikut ini merupakan gambar hasil implementasi dari rancangan tampilan laporan pendaftar pada gambar 4.43. Adapun hasil implementasi tampilan laporan pendaftar dapat dilihat pada gambar 5.17.

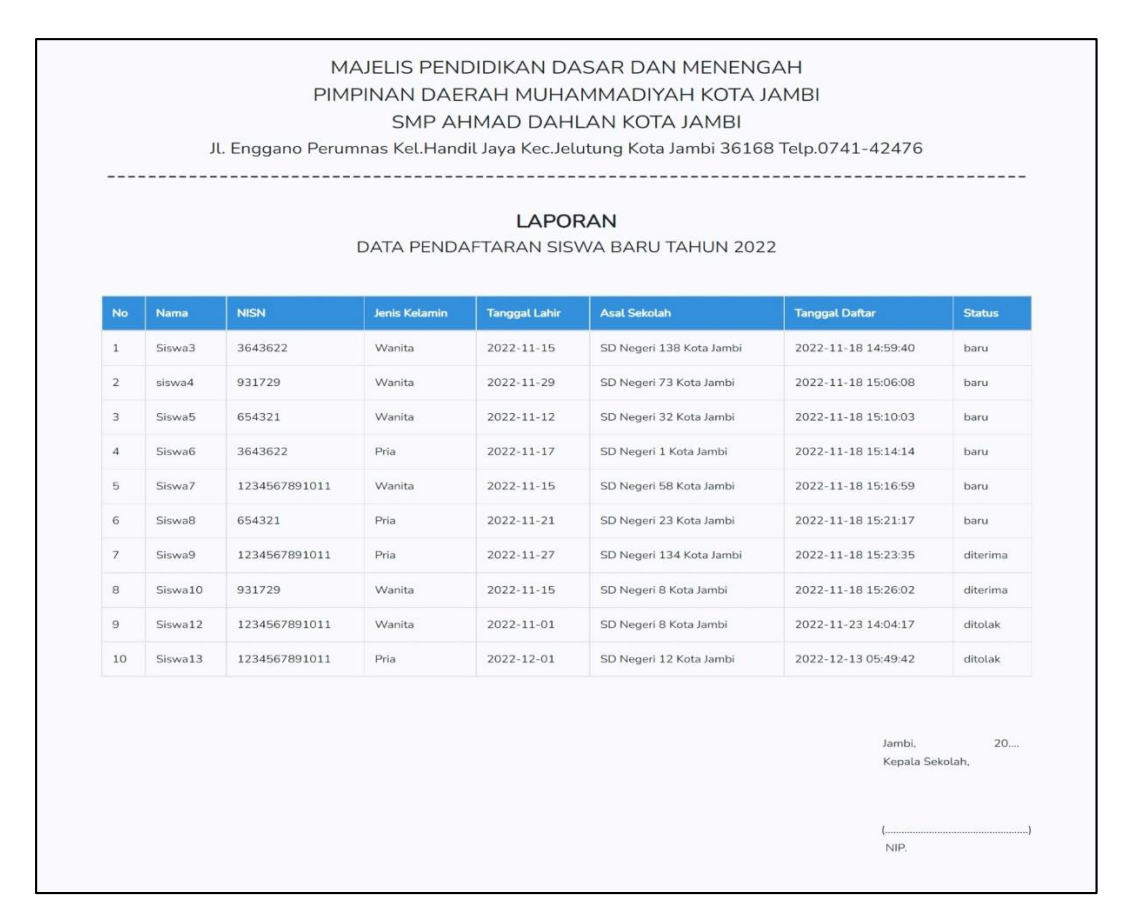

**Gambar 5.17 Hasil Implementasi Tampilan Laporan Pendaftar**

#### 15. Hasil implementasi tampilan laporan diterima

Halaman laporan diterima merupakan halaman yang ditampilkan saat admin memilih menu laporan diterima. Gambar berikut ini merupakan gambar hasil implementasi dari rancangan tampilan laporan diterima pada gambar 4.44. Adapun hasil implementasi tampilan laporan diterima dapat dilihat pada gambar 5.18.

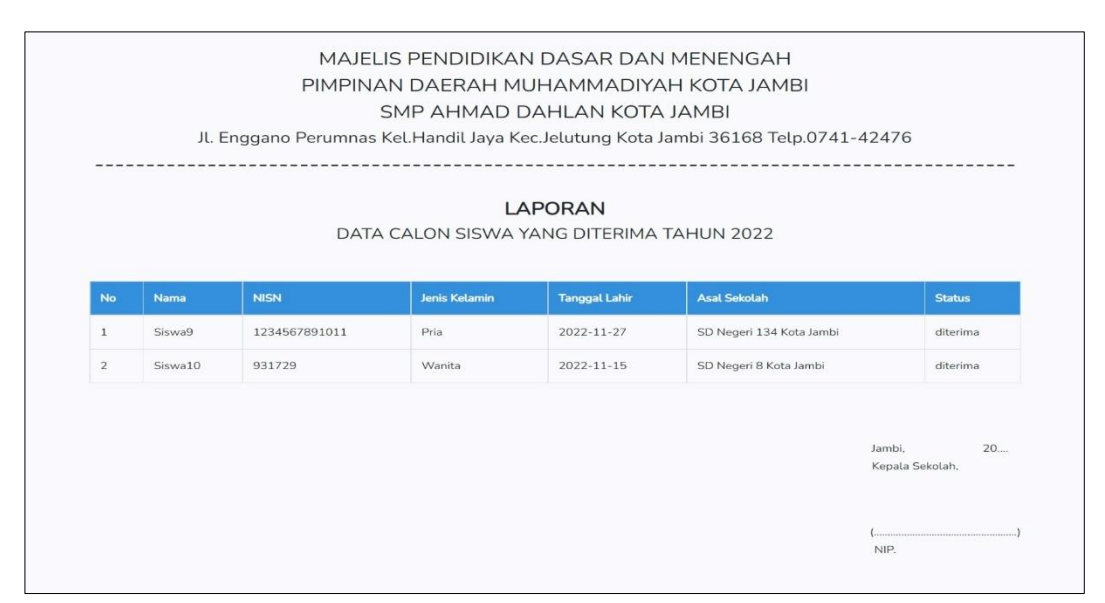

**Gambar 5.18 Hasil Implementasi Tampilan Laporan Diterima**

16. Hasil implementasi tampilan laporan tidak diterima

Halaman laporan tidak diterima merupakan halaman yang ditampilkan saat admin memilih menu laporan tidak diterima. Gambar berikut ini merupakan gambar hasil implementasi dari rancangan tampilan laporan tidak diterima pada gambar 4.45. Adapun hasil implementasi tampilan laporan tidak diterima dapat dilihat pada gambar 5.19.

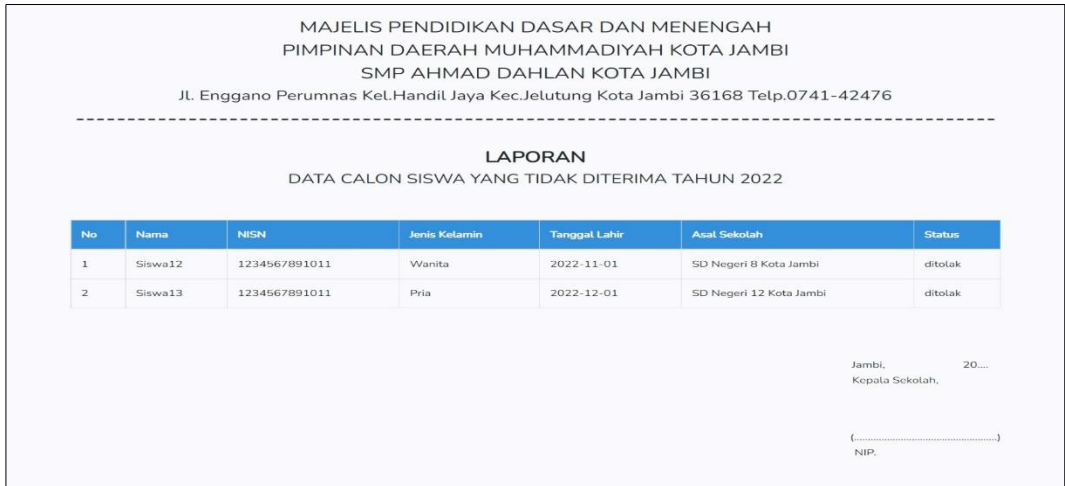

**Gambar 5.19 Hasil Implementasi Tampilan Laporan Tidak Diterima**

17. Hasil implementasi tampilan laporan periode TA

Halaman laporan periode TA merupakan halaman yang ditampilkan saat admin memilih menu laporan periode sesuai tahun ajaran. Gambar berikut ini merupakan gambar hasil implementasi dari rancangan tampilan laporan periode TA pada gambar 4.46. Adapun hasil implementasi tampilan laporan periode TA dapat dilihat pada gambar 5.20.

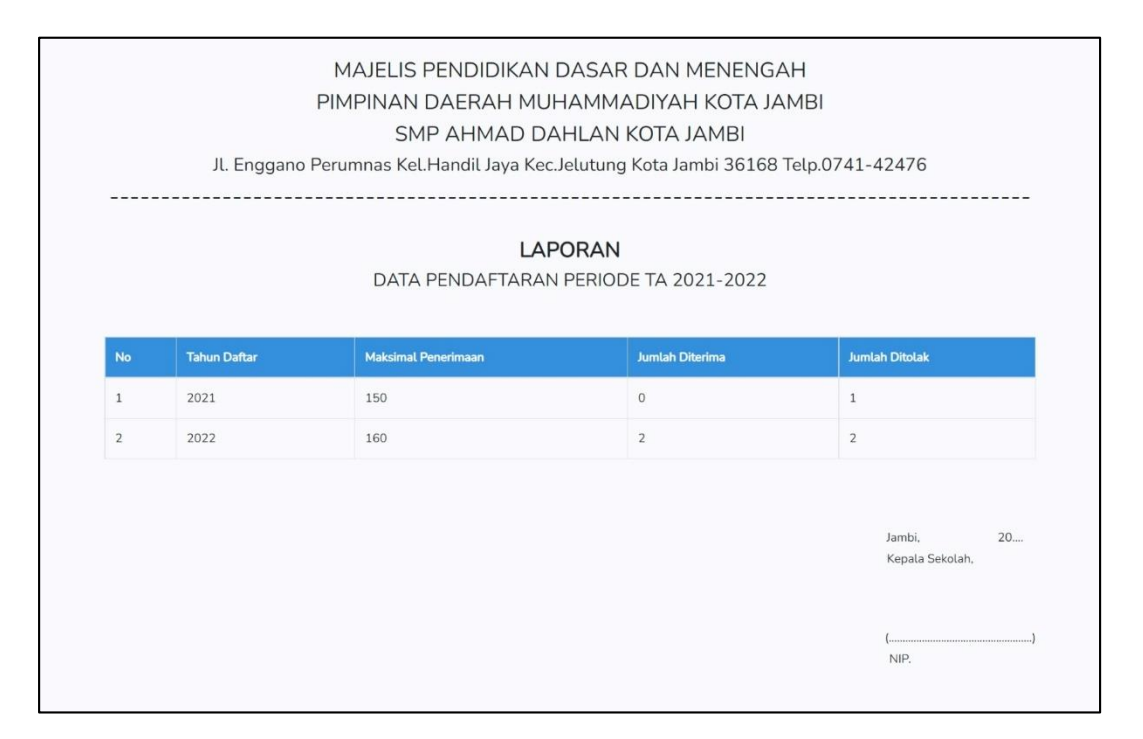

**Gambar 5.20 Hasil Implementasi Tampilan Laporan Periode TA**

### 18. Hasil implementasi tampilan *edit* data sekilas sekolah

Halaman *edit* data sekilas sekolah merupakan halaman yang ditampilkan saat admin memilih menu data informasi sekilas sekolah. Gambar berikut ini merupakan gambar hasil implementasi dari rancangan tampilan *edit* data sekilas sekolah pada gambar 4.47. Adapun hasil implementasi tampilan *edit* data sekilas sekolah dapat dilihat pada gambar 5.21.

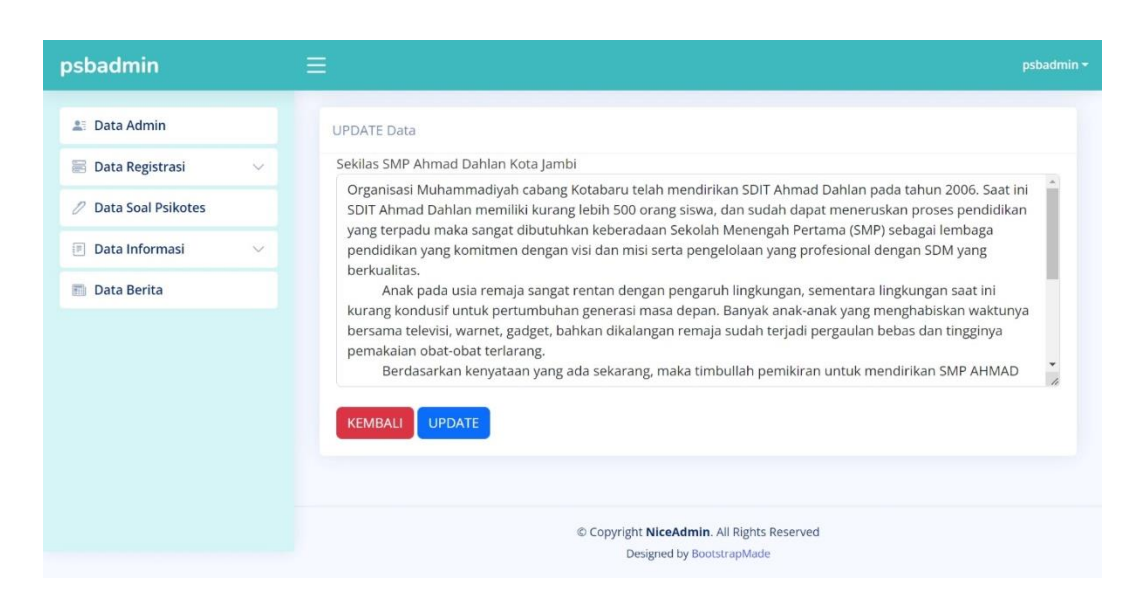

**Gambar 5.21 Hasil Implementasi Tampilan** *Edit* **Data Sekilas Sekolah**

19. Hasil implementasi tampilan *input* data visi & misi

Halaman *input* data visi & misi merupakan halaman yang ditampilkan saat admin memilih menu data informasi visi dan misi. Gambar berikut ini merupakan gambar hasil implementasi dari rancangan tampilan *input* data visi pada gambar 4.48 dan rancangan tampilan misi pada gambar 4.49. Untuk lebih jelasnya dapat dilihat pada gambar berikut.

a. Hasil implementasi tampilan *input* data visi

Pada gambar 5.22 merupakan halaman yang ditampilkan saat admin memilih menu data informasi visi.

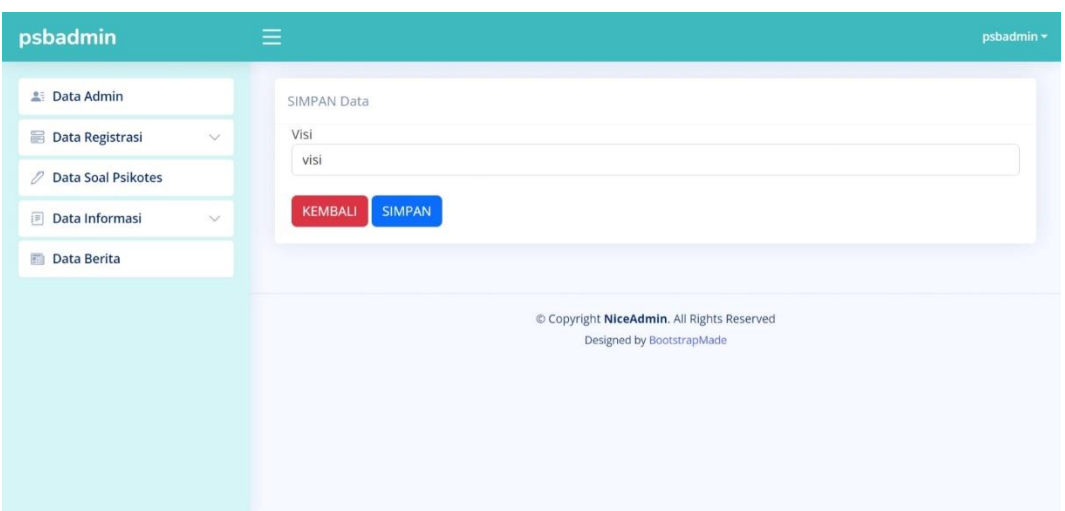

**Gambar 5.22 Hasil Implementasi Tampilan** *Input* **Data Visi**

b. Hasil implementasi tampilan *input* data misi

Pada gambar 5.23 merupakan halaman yang ditampilkan saat admin memilih menu data informasi misi.

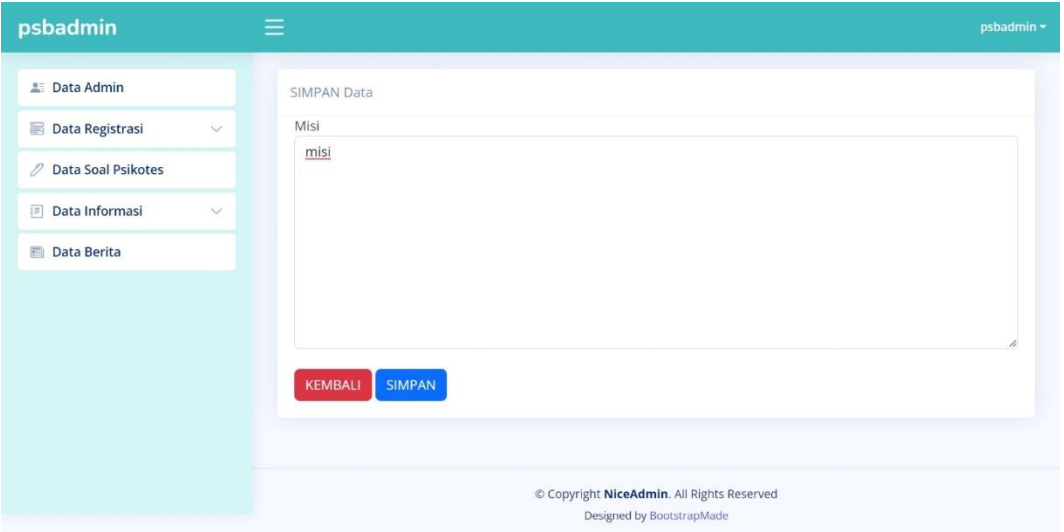

**Gambar 5.23 Hasil Implementasi Tampilan** *Input* **Data Misi** 

#### 20. Hasil implementasi tampilan *input* data fasilitas

Halaman *input* data fasilitas merupakan halaman yang ditampilkan saat admin memilih menu data informasi fasilitas. Gambar berikut ini merupakan gambar hasil implementasi dari rancangan tampilan *input* data fasilitas pada gambar 4.50. Adapun hasil implementasi tampilan *input* data fasilitas dapat dilihat pada gambar 5.24.

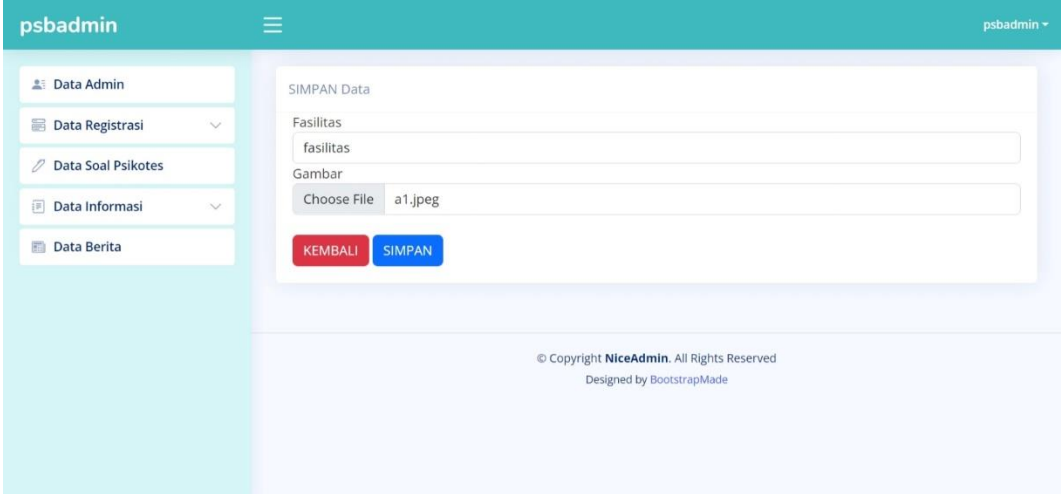

**Gambar 5.24 Hasil Implementasi Tampilan** *Input* **Data Fasilitas**

21. Hasil implementasi tampilan *input* data ekstrakulikuler

Halaman *input* data ekstrakulikuler merupakan halaman yang ditampilkan saat admin memilih menu data informasi ekstrakulikuler. Gambar berikut ini merupakan gambar hasil implementasi dari rancangan tampilan *input* data ekstrakulikuler pada gambar 4.51. Adapun hasil implementasi tampilan *input* data ekstrakulikuler dapat dilihat pada gambar 5.25.

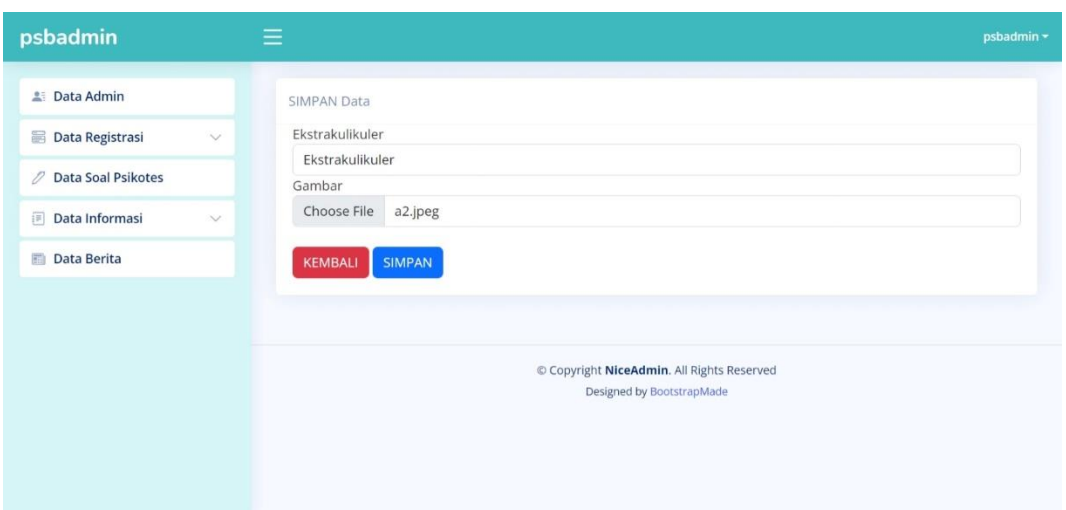

**Gambar 5.25 Hasil Implementasi Tampilan** *Input* **Data Ekstrakulikuler**

22. Hasil implementasi tampilan *input* data prestasi

Halaman *input* data prestasi merupakan halaman yang ditampilkan saat admin memilih menu data informasi prestasi. Gambar berikut ini merupakan gambar hasil implementasi dari rancangan tampilan *input* data prestasi pada gambar 4.52. Adapun hasil implementasi tampilan *input* data prestasi dapat dilihat pada gambar 5.26.

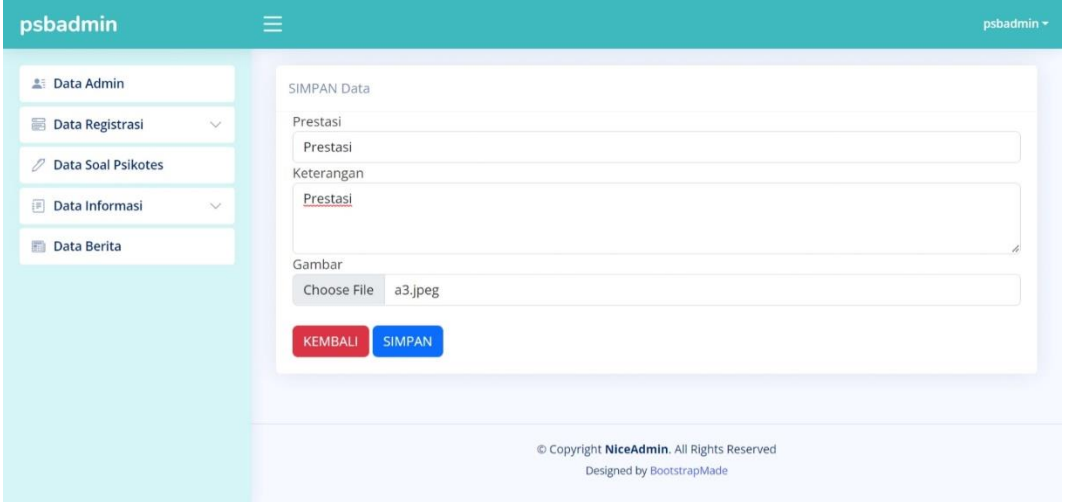

**Gambar 5.26 Hasil Implementasi Tampilan** *Input* **Data Prestasi**

#### 23. Hasil implementasi tampilan *input* data berita

Halaman *input* data berita merupakan halaman yang ditampilkan saat admin memilih menu data berita. Gambar berikut ini merupakan gambar hasil implementasi dari rancangan tampilan *input* data berita pada gambar 4.53. Adapun hasil implementasi tampilan *input* data berita dapat dilihat pada gambar 5.27.

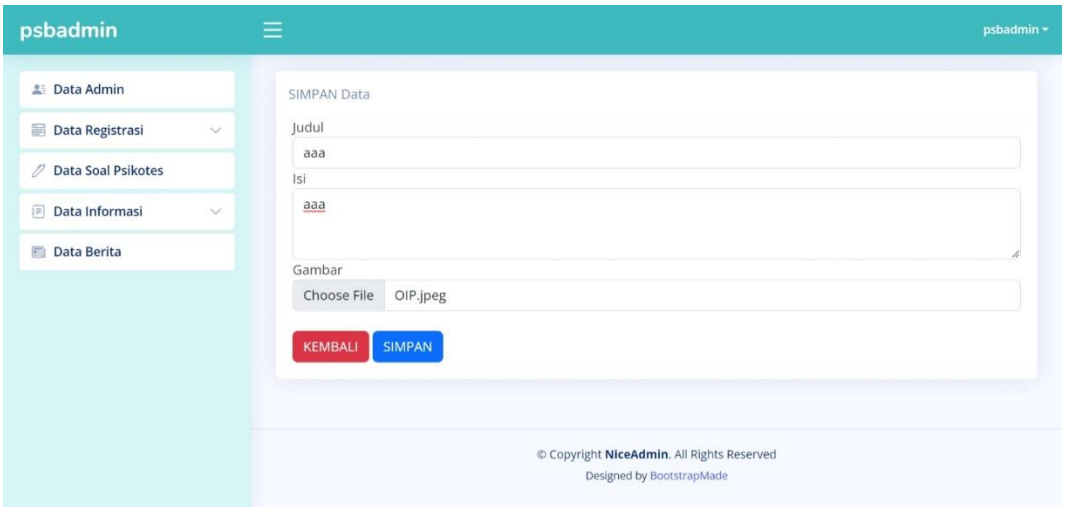

**Gambar 5.27 Hasil Implementasi Tampilan** *Input* **Data Berita**

24. Hasil implementasi tampilan *input* data informasi pendaftaran

Halaman *input* data informasi pendaftaran merupakan halaman yang ditampilkan saat admin memilih menu data informasi pendaftaran. Gambar berikut ini merupakan gambar hasil implementasi dari rancangan tampilan *input* data informasi pendaftaran pada gambar 4.54. Adapun hasil implementasi tampilan *input* data informasi pendaftaran dapat dilihat pada gambar 5.28.

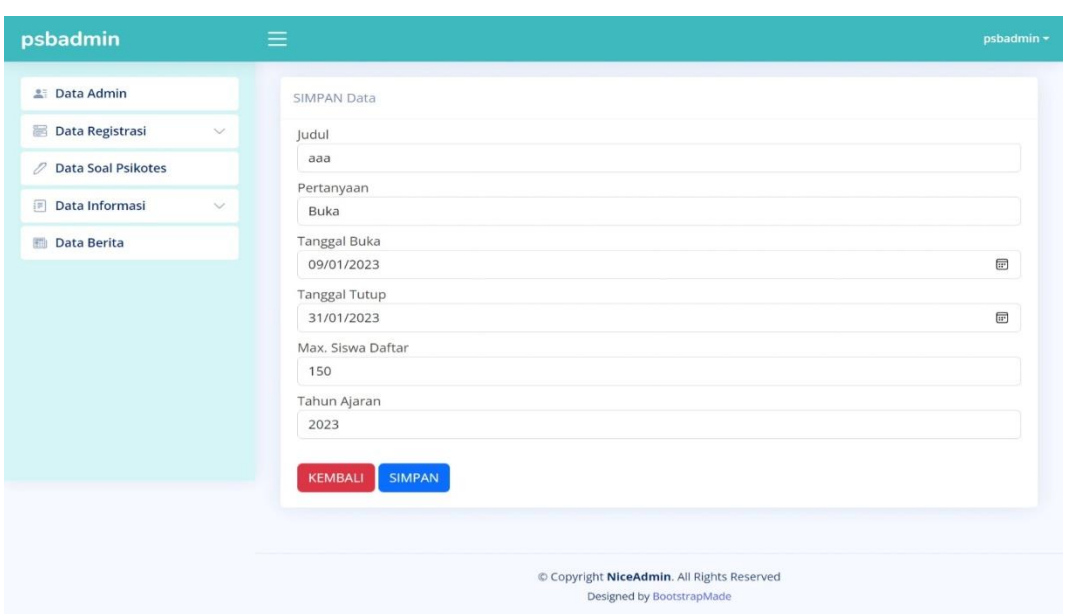

**Gambar 5.28 Hasil Implementasi Tampilan Input Informasi Pendaftaran**

25. Hasil implementasi tampilan *login* calon siswa

Halaman *login* calon siswa merupakan halaman yang ditampilkan saat calon siswa memilih menu *login*. Gambar berikut ini merupakan gambar hasil implementasi dari rancangan tampilan *login* calon siswa pada gambar 4.55. Adapun hasil implementasi tampilan *login* calon siswa dapat dilihat pada gambar 5.29.

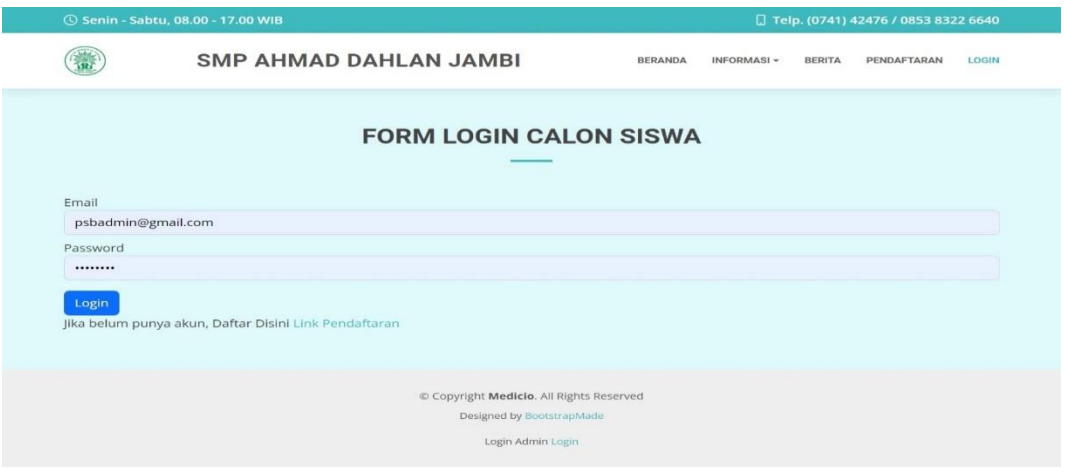

**Gambar 5.29 Hasil Implementasi Tampilan** *Login* **Calon Siswa**

26. Hasil implementasi tampilan pendaftaran calon siswa

Halaman pendaftaran calon siswa merupakan halaman yang ditampilkan saat calon siswa melakukan pendaftaran. Gambar berikut ini merupakan gambar hasil implementasi dari rancangan tampilan pendaftaran calon siswa pada gambar 4.56, 4.57, 4.58, 4.59. Adapun hasil implementasi tampilan pendaftaran calon siswa dapat dilihat pada gambar berikut:

a. Hasil implementasi tampilan daftar akun

Pada gambar 5.30 merupakan hasil implementasi tampilan daftar akun agar calon siswa dapat *login* ke dalam sistem.

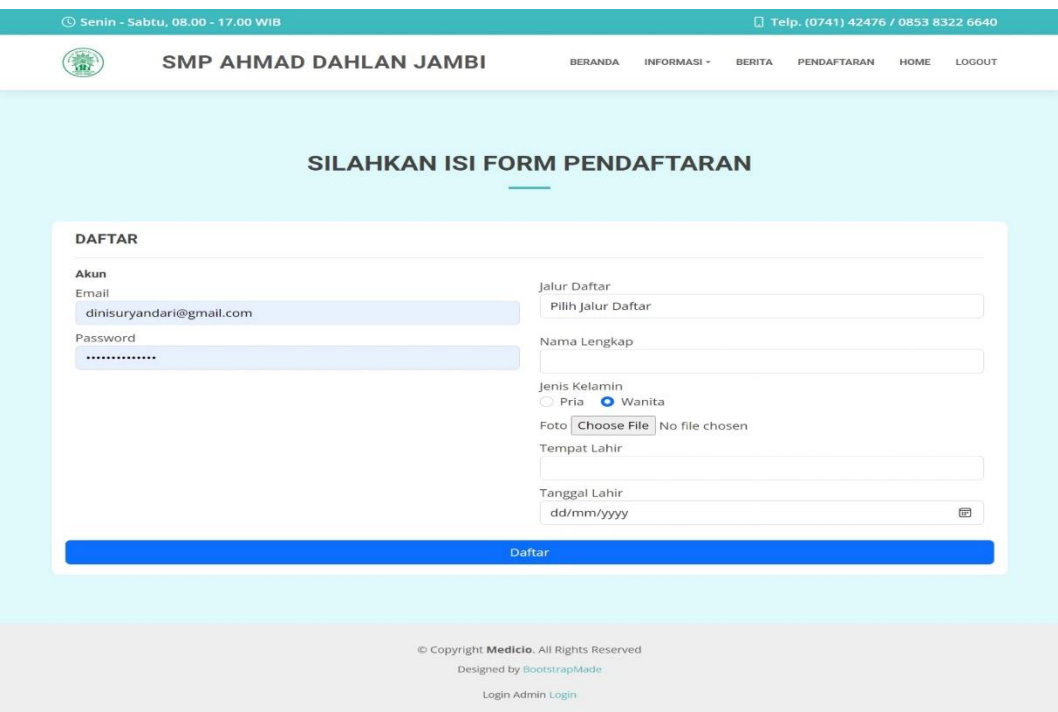

**Gambar 5.30 Hasil Implementasi Tampilan Daftar Akun**

b. Hasil implementasi tampilan *input* data calon siswa

Pada gambar 5.31 merupakan hasil implementasi tampilan *input* data calon siswa yang terdiri dari data diri dan data periodik calon siswa.

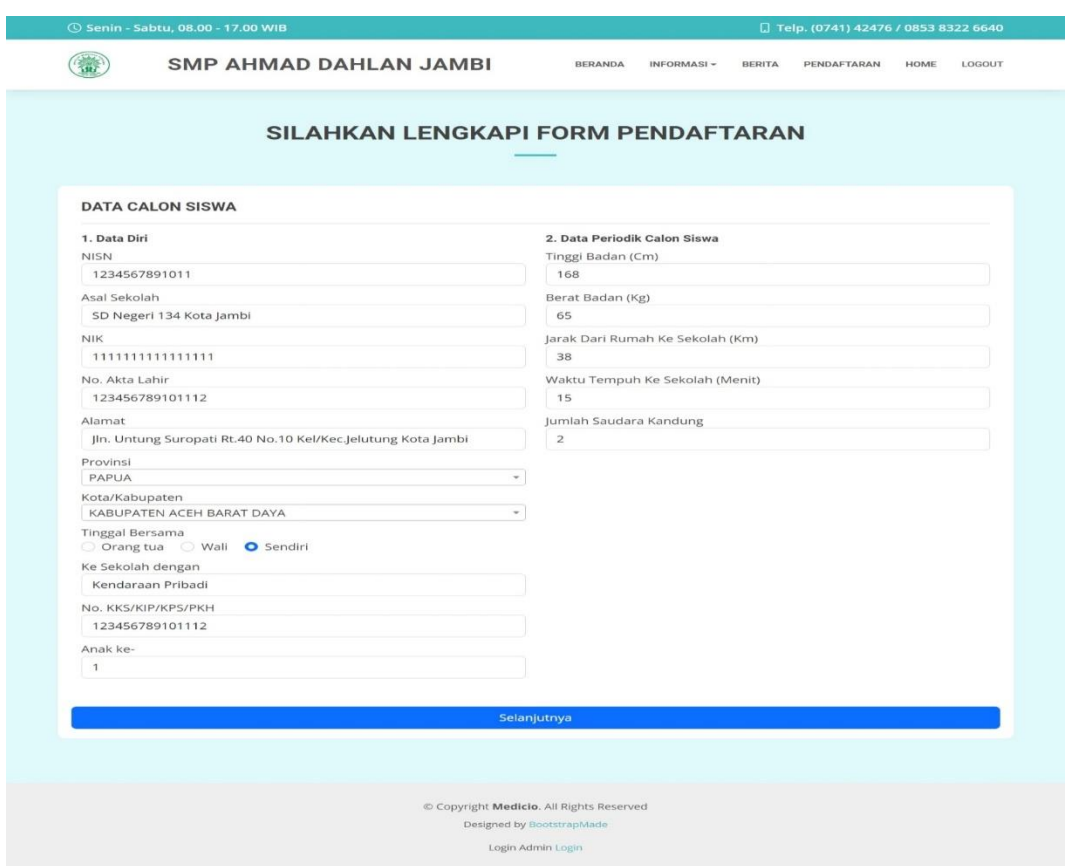

**Gambar 5.31 Hasil Implementasi Tampilan** *Input* **Data Calon Siswa**

c. Hasil implementasi tampilan *input* data orang tua kandung

Pada gambar 5.32 merupakan hasil implementasi tampilan *input* data orang tua

kandung yang terdiri atas data ayah dan data ibu dari calon siswa.

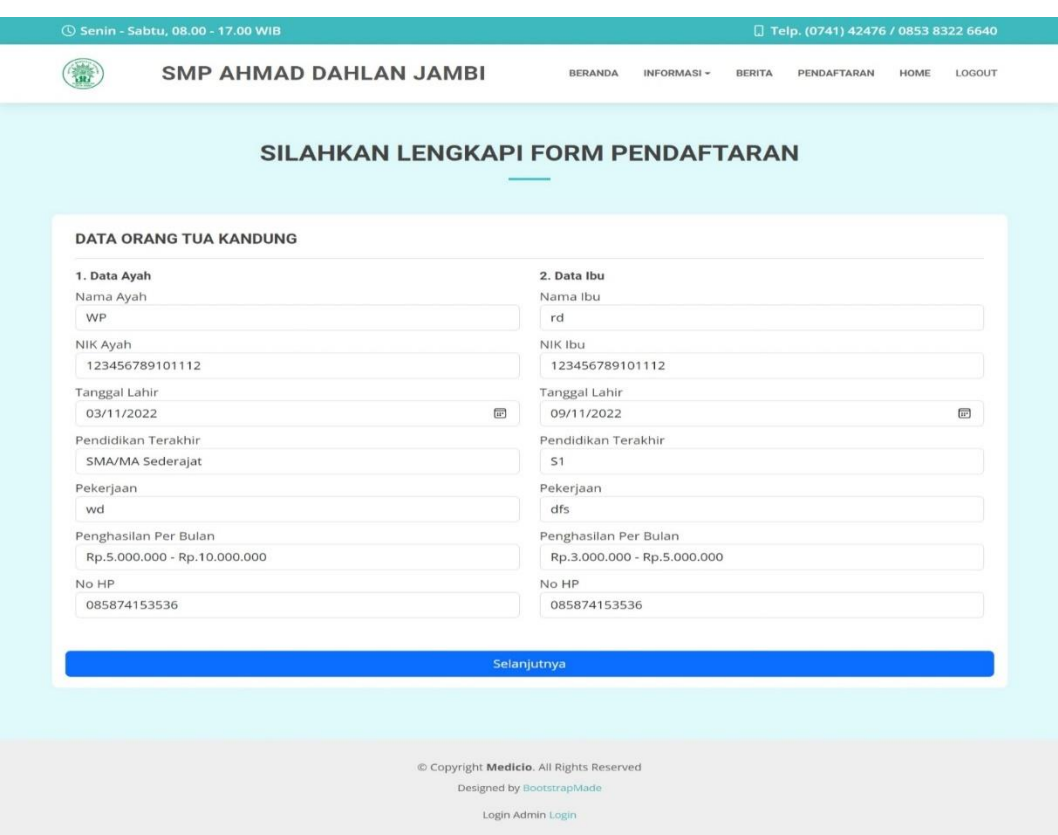

**Gambar 5.32 Hasil Implementasi Tampilan** *Input* **Data Orang Tua Kandung**

d. Hasil implementasi tampilan *input* data wali

Pada gambar 5.33 merupakan Hasil implementasi tampilan *input* data wali dari calon siswa.

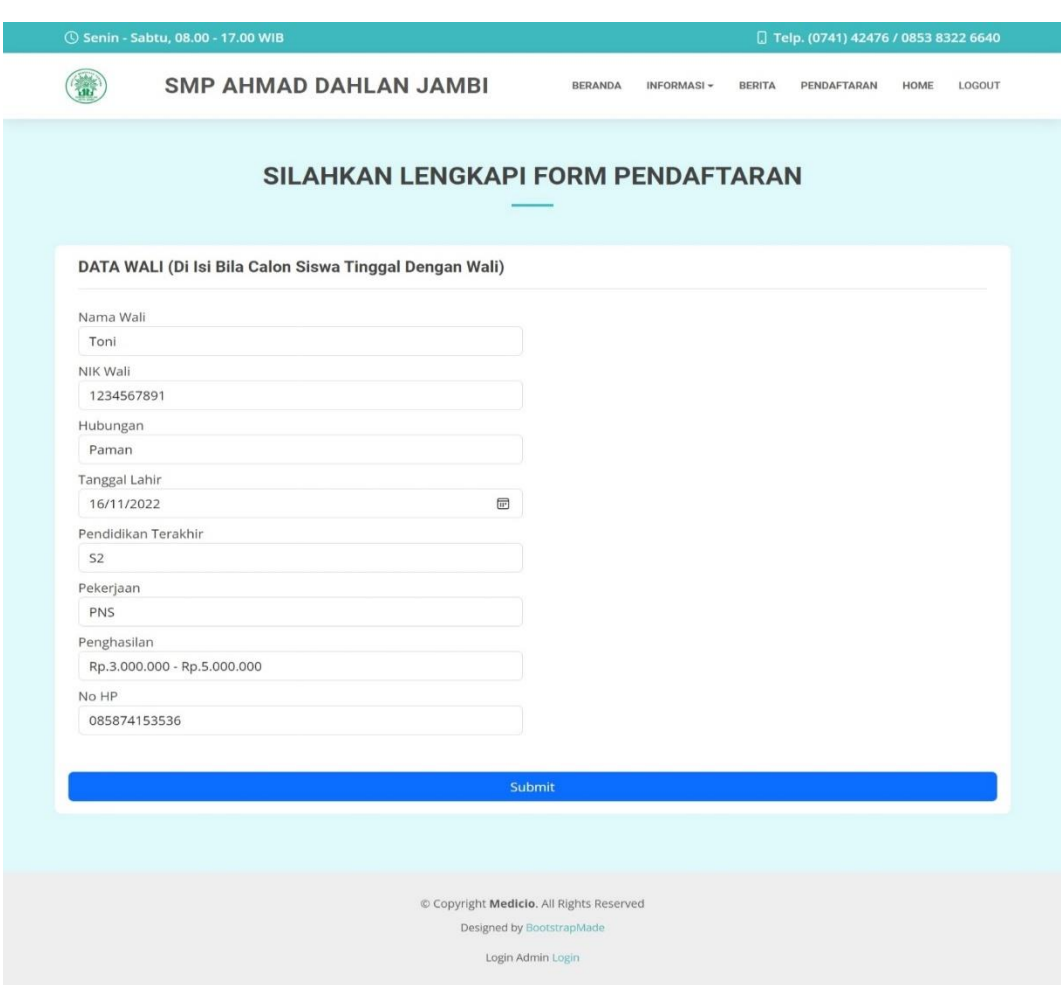

**Gambar 5.33 Hasil Implementasi Tampilan** *Input* **Data Wali**

27. Hasil implementasi tampilan psikotes calon siswa

Halaman psikotes calon siswa merupakan halaman yang ditampilkan saat calon siswa berada di *home* calon siswa dan memilih mulai psikotes. Gambar berikut ini merupakan gambar hasil implementasi dari rancangan tampilan psikotes calon siswa pada gambar 4.60. Adapun hasil implementasi tampilan psikotes calon siswa dapat dilihat pada gambar 5.34.

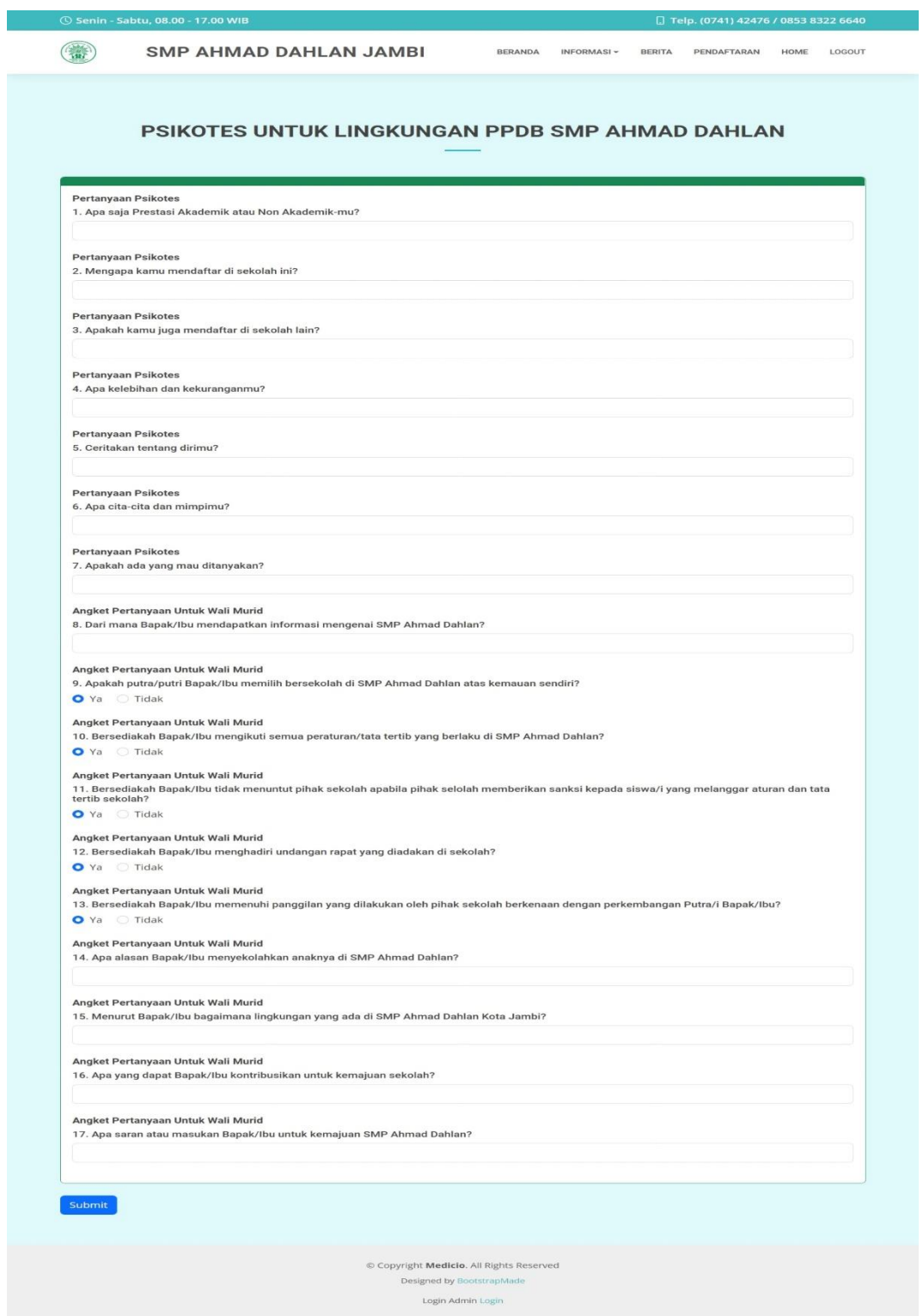

**Gambar 5.34 Hasil Implementasi Tampilan Psikotes Calon Siswa**

28. Hasil implementasi tampilan *login* admin dan kepala sekolah

Halaman *login* admin dan kepala sekolah merupakan halaman yang ditampilkan saat admin dan kepala sekolah memilih menu *login*. Gambar berikut ini merupakan gambar hasil implementasi dari rancangan tampilan *login* admin dan kepala sekolah pada gambar 4.61. Adapun hasil implementasi tampilan *login* admin dan kepala sekolah dapat dilihat pada gambar 5.35.

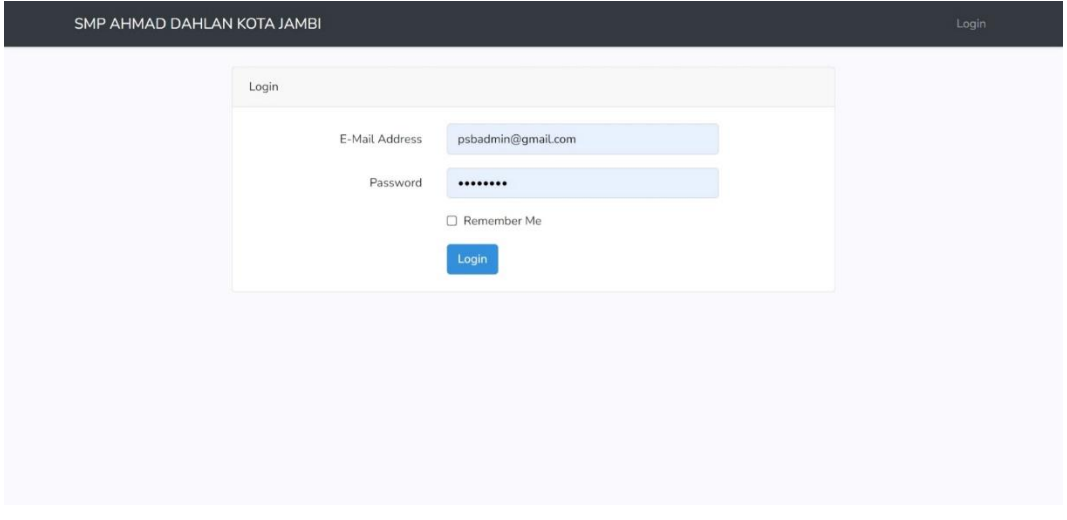

**Gambar 5.35 Hasil Implementasi Tampilan** *Login* **Admin Dan Kepala Sekolah**

#### 29. Hasil implementasi tampilan *input* data admin

Halaman *input* data admin merupakan halaman yang ditampilkan saat admin memilih menu data admin. Gambar berikut ini merupakan gambar hasil implementasi dari rancangan tampilan *input* data admin pada gambar 4.62. Adapun hasil implementasi tampilan *input* data admin dapat dilihat pada gambar 5.36.

![](_page_29_Picture_44.jpeg)

**Gambar 5.36 Hasil Implementasi Tampilan** *Input* **Data Admin**

30. Hasil implementasi tampilan *input* konfirmasi data registrasi

Halaman *input* konfirmasi data registrasi merupakan halaman yang ditampilkan saat admin memilih menu data registrasi. Gambar berikut ini merupakan gambar hasil implementasi dari rancangan tampilan *input* konfirmasi data registrasi pada gambar 4.63. Adapun hasil implementasi tampilan *input*  konfirmasi data registrasi dapat dilihat pada gambar 5.37.

| psbadmin                       | ≡                                   |                                    |                                          |                               | psbadmin = |
|--------------------------------|-------------------------------------|------------------------------------|------------------------------------------|-------------------------------|------------|
| <b>LE</b> Data Admin           | DATA REGISTRASI DINI SURYANDARI     |                                    |                                          |                               |            |
| Data Registrasi<br>$\ddot{}$   | Nama Pendaftar                      | : Dini Suryandari                  |                                          |                               |            |
| Data Soal Psikotes<br>0        | Asal Sekolah                        | : SD Negeri 138 Kota Jambi         |                                          |                               |            |
|                                | <b>Tanggal Lahirr</b>               | : 2010-02-28                       |                                          |                               |            |
| Data Informasi<br>$\checkmark$ | Jenis Kelamin                       | : Wanita                           |                                          |                               |            |
| Data Berita                    | Email                               | : dinisuryandari@gmail.com         |                                          |                               |            |
|                                | Data Pendaftaran Lengkap            | : Lihat selengkapnya               |                                          |                               |            |
|                                | Data Psikotes Lengkap               | : Lihat selengkapnya               |                                          |                               |            |
|                                | Status Pendaftaran                  | : (baru                            |                                          |                               |            |
|                                |                                     |                                    |                                          |                               |            |
|                                | Ubah Status Menjadi Diterima        | Ubah Status Menjadi Ditolak        |                                          |                               |            |
|                                | Nama Syarat<br>No                   | <b>File Syarat</b>                 | <b>Status Syarat</b>                     | Aksi                          |            |
|                                | Video Hafalan Al-Quran<br>1         | View                               | Baru                                     | Konfirmasi Syarat Pendaftaran |            |
|                                | $\overline{2}$<br>Raport SD Kelas 6 | View                               | Baru                                     | Konfirmasi Syarat Pendaftaran |            |
|                                | $\overline{\mathbf{3}}$             | SKL yang sudah dilegalisir<br>View | Baru                                     | Konfirmasi Syarat Pendaftaran |            |
|                                | Akte kelahiran<br>$\overline{4}$    | View                               | Baru                                     | Konfirmasi Syarat Pendaftaran |            |
|                                | 5<br>Kartu Keluarga                 | View                               | Baru                                     | Konfirmasi Syarat Pendaftaran |            |
|                                | 6<br>Ijazah SD dilegalisir          | View                               | Baru                                     | Konfirmasi Syarat Pendaftaran |            |
|                                | $\overline{7}$<br>KTP Orang Tua     | View                               | Baru                                     | Konfirmasi Syarat Pendaftaran |            |
|                                | 8<br>Pas Photo                      | View                               | Baru                                     | Konfirmasi Syarat Pendaftaran |            |
|                                | Kembali                             |                                    |                                          |                               |            |
|                                |                                     |                                    |                                          |                               |            |
|                                |                                     |                                    |                                          |                               |            |
|                                |                                     |                                    | Copyright NiceAdmin. All Rights Reserved |                               |            |
|                                |                                     |                                    | Designed by BootstrapMade                |                               |            |

**Gambar 5.37 Hasil Implementasi Tampilan** *Input* **Konfirmasi Data Registrasi**

### 31. Hasil implementasi tampilan *input* konfirmasi syarat

Halaman *input* konfirmasi syarat merupakan halaman yang ditampilkan saat admin memilih menu data registrasi dan mengklik konfirmasi syarat. Gambar berikut ini merupakan gambar hasil implementasi dari rancangan tampilan *input*  konfirmasi syarat pada gambar 4.64. Adapun hasil implementasi tampilan *input*  konfirmasi syarat dapat dilihat pada gambar 5.38.

![](_page_31_Picture_57.jpeg)

**Gambar 5.38 Hasil Implementasi Tampilan** *Input* **Konfirmasi Syarat**

32. Hasil implementasi tampilan *input* data soal psikotes

Halaman *input* data soal psikotes merupakan halaman yang ditampilkan saat admin memilih menu data soal psikotes. Gambar berikut ini merupakan gambar hasil implementasi dari rancangan tampilan *input* data soal psikotes pada gambar 4.65. Adapun hasil implementasi tampilan *input* data soal psikotes dapat dilihat pada gambar 5.39.

| psbadmin                                                                                                    | Ξ<br>psbadmin -                                                                                                    |
|----------------------------------------------------------------------------------------------------|----------------------------------------------------------------------------------------------------|
| <b>All Data Admin</b><br>Data Registrasi<br>$\checkmark$<br>Data Soal Psikotes<br>D<br>Data Informasi<br>$\checkmark$<br>Data Berita | <b>SIMPAN Data</b><br>Nomor Soal<br>18<br>Pertanyaan<br>Pertanyaan Psikotes<br>Isi<br>ара аааааааааа?<br>Jenis<br>text<br><b>KEMBALI</b><br><b>SIMPAN</b> |
|                                                                                                    | Copyright NiceAdmin. All Rights Reserved<br>Designed by BootstrapMade                                                                                     |

**Gambar 5.39 Hasil Implementasi Tampilan** *Input* **Data Soal Psikotes**

#### 33. Hasil implementasi tampilan *input* laporan pendaftar

Halaman *input* laporan pendaftar merupakan halaman yang ditampilkan saat admin memilih menu laporan pendaftar. Gambar berikut ini merupakan gambar hasil implementasi dari rancangan tampilan *input* laporan pendaftar pada gambar 4.66. Adapun hasil implementasi tampilan *input* laporan pendaftar dapat dilihat pada gambar 5.40.

![](_page_32_Picture_73.jpeg)

**Gambar 5.40 Hasil Implementasi Tampilan** *Input* **Laporan Pendaftar**

### 34. Hasil implementasi tampilan *input* laporan diterima

Halaman *input* laporan diterima merupakan halaman yang ditampilkan saat admin memilih menu laporan diterima. Gambar berikut ini merupakan gambar hasil implementasi dari rancangan tampilan *input* laporan diterima pada gambar 4.67. Adapun hasil implementasi tampilan *input* laporan diterima dapat dilihat pada gambar 5.41.

![](_page_33_Picture_56.jpeg)

**Gambar 5.41 Hasil Implementasi Tampilan** *Input* **Laporan Diterima**

35. Hasil implementasi tampilan *input* laporan tidak diterima

Halaman *input* laporan tidak diterima merupakan halaman yang ditampilkan saat admin memilih menu laporan tidak diterima. Gambar berikut ini merupakan gambar hasil implementasi dari rancangan tampilan *input* laporan tidak diterima pada gambar 4.68. Adapun hasil implementasi tampilan *input* laporan tidak diterima dapat dilihat pada gambar 5.42.

| Kepala Sekolah         | Ξ                                                                     | Kepala Sekolah ~ |
|------------------------|-----------------------------------------------------------------------|------------------|
| Laporan Pendaftar      | LAPORAN CALON SISWA TIDAK DITERIMA                                    |                  |
| Laporan Diterima       | Home / Laporan / Laporan Tidak Diterima                               |                  |
| Laporan Tidak Diterima | Cetak laporan:                                                        |                  |
| Laporan Periode TA     | 2022                                                                  |                  |
|                        | <b>CETAK</b>                                                          |                  |
|                        |                                                                       |                  |
|                        | Copyright NiceAdmin. All Rights Reserved<br>Designed by BootstrapMade |                  |
|                        |                                                                       |                  |

**Gambar 5.42 Hasil Implementasi Tampilan** *Input* **Laporan Tidak Diterima**

36. Hasil implementasi tampilan *input* laporan periode TA

Halaman *input* laporan periode TA merupakan halaman yang ditampilkan saat admin memilih menu laporan periode TA. Gambar berikut ini merupakan gambar hasil implementasi dari rancangan tampilan *input* laporan periode TA pada gambar 4.69. Adapun hasil implementasi tampilan *input* laporan periode TA dapat dilihat pada gambar 5.43.

![](_page_34_Picture_100.jpeg)

**Gambar 5.43 Hasil Implementasi Tampilan** *Input* **Laporan Periode TA**

#### **1.2 PENGUJIAN SISTEM**

Pengujian sistem adalah tahap pengujian yang dilakukan untuk mengetahui keberhasilan dari hasil implementasi rancangan sistem yang telah dibuat. Pengujian sistem meliputi pengujian rancangan *output* dan pengujian rancangan *input*. Berikut merupakan pengujian rancangan *output* dan pengujian rancangan *input*:

1. Pengujian tampilan beranda

Pengujian beranda digunakan untuk memastikan bahwa tampilan beranda dapat ditampilkan dan digunakan dengan baik sesuai fungsinya. Adapun pengujian beranda dapat dilihat pada tabel 5.1.

| N <sub>o</sub> | Modul<br>Yang Diuji | Prosedur<br>Pengujian | Masukan         | Keluaran<br>Yang<br>Diharapkan | Hasil Yang<br>Didapatkan | Kesimpulan  |
|----------------|---------------------|-----------------------|-----------------|--------------------------------|--------------------------|-------------|
|                | Mengakses           | - Membuka             | <b>Mengetik</b> | Tampil                         | Tampil                   | <b>Baik</b> |
|                | beranda             | <i>browser</i>        | alamat          | halaman                        | halaman                  |             |
|                |                     |                       | website         | beranda                        | beranda                  |             |

**Tabel 5.1 Pengujian Tampilan Beranda**

# 2. Pengujian tampilan informasi

Pengujian tampilan informasi digunakan untuk memastikan bahwa tampilan informasi dapat tampil dan digunakan dengan baik sesuai fungsinya. Adapun pengujian tampilan informasi dapat dilihat pada tabel 5.2.

| N<br>$\Omega$ | Modul<br>Yang<br>Diuji | Prosedur<br>Pengujian     | Masukan                                                                               | Keluaran<br>Yang<br>Diharapkan                 | Hasil Yang<br>Didapatkan                       | Kesi<br>mpul<br>an |
|---------------|------------------------|---------------------------|---------------------------------------------------------------------------------------|------------------------------------------------|------------------------------------------------|--------------------|
|               | Melihat<br>informasi   | Mengak-<br>ses<br>website | - Arahkan kursor<br>ke menu<br>informasi<br>- Klik informasi<br>yang ingin<br>dilihat | Tampil<br>halaman<br>informasi<br>yang dipilih | Tampil<br>halaman<br>informasi<br>yang dipilih | Baik               |

**Tabel 5.2 Pengujian Tampilan Informasi**

# 3. Pengujian tampilan berita

Pengujian tampilan berita digunakan untuk memastikan bahwa tampilan berita dapat tampil dan digunakan dengan baik sesuai fungsinya. Adapun pengujian tampilan berita dapat dilihat pada tabel 5.3.

| N <sub>o</sub> | Modul<br>Yang<br>Diuji | Prosedur<br>Pengujian | Masukan | Keluaran<br>Yang<br>Diharapkan | Hasil Yang<br>Didapatkan | Kesimpulan |
|----------------|------------------------|-----------------------|---------|--------------------------------|--------------------------|------------|
|                | Melihat                | Mengakses             | Klik    | Tampil                         | Tampil                   | Baik       |
|                | berita                 | website               | menu    | halaman                        | halaman                  |            |
|                |                        |                       | berita  | berita                         | berita                   |            |

**Tabel 5.3 Pengujian Tampilan Berita**

4. Pengujian pendaftaran calon siswa

Pengujian pendaftaran calon siswa digunakan untuk memastikan bahwa *form*  pendaftaran calon siswa dapat digunakan dengan baik dan sesuai dengan fungsinya. Adapun pengujian pendaftaran calon siswa dapat dilihat pada tabel 5.4.

| $\mathbf N$<br>О. | Modul<br>Yang<br>Diuji                                                                    | Prosedur<br>Pengujian                                                                                                    | Masukan                                                                                                    | Keluaran<br>Yang<br>Diharapk<br>an                                                                                            | Hasil Yang<br>Didapatkan                                                                                                    | Kesimp<br>ulan |
|-------------------|-------------------------------------------------------------------------------------------|----------------------------------------------------------------------------------------------------|----------------------------------------------------------------------------------------------------|----------------------------------------------------------------------------------------------------|----------------------------------------------------------------------------------------------------|----------------|
| 1.                | Melaku<br>kan<br>pengisia<br>n<br>formulir<br>pendaft<br>aran<br>(berhasi<br>$\mathbf{I}$ | - Menga<br>kses<br>website<br>- Mengkl<br>ik menu<br>pendaft<br>aran<br>- Mengkl<br>ik link<br>pendaft<br>aran<br>sesuai<br>tahun<br>daftar | Isi:<br>Daftar<br>- Email<br>- password<br>- Nama lengkap<br>- Jenis kelamin<br>- Foto<br>- Tempat lahir<br>- Tanggal lahir<br>Data diri<br>- NISN<br>- Asal sekolah<br>$- NIK$<br>- No. Akta lahir<br>- Alamat<br>- Provinsi<br>- Kota/Kabupaten<br>- Tinggal bersama<br>- Ke sekolah<br>dengan<br>- No.KKS/KIP/K<br><b>PS/PKH</b><br>- Anak ke<br>- Tinggi badan<br>- Berat badan<br>- Jarak dari rumah<br>ke sekolah<br>- Waktu tempuh<br>ke sekolah<br>- Jumlah saudara<br>kandung | Tampil<br>pesan:<br>"Anda<br>berhasil<br>melakuk<br>an<br>pendafta<br>ran"<br>Langsun<br>g login<br>sebagai<br>calon<br>siswa | - Tampil<br>pesan:<br>"Anda<br>berhasil<br>melakuk<br>an<br>pendafta<br>ran"<br>- Langsun<br>g login<br>sebagai<br>calon<br>siswa | Baik           |

**Tabel 5.4 Pengujian Pendaftaran Calon Siswa**

![](_page_37_Picture_320.jpeg)

![](_page_38_Picture_198.jpeg)

5. Pengujian *login* calon siswa

Pengujian *login* calon siswa digunakan untuk memastikan bahwa *form login*  calon siswa dapat digunakan dengan baik dan sesuai dengan fungsinya. Adapun pengujian *login* calon siswa dapat dilihat pada tabel 5.5.

| No | Modul<br>Yang<br>Diuji | Prosedur<br>Pengujian     | Masukan         | Keluaran<br>Yang<br>Diharapkan | Hasil Yang<br>Didapatkan | Kesimpulan |
|----|------------------------|---------------------------|-----------------|--------------------------------|--------------------------|------------|
| 1. | Login                  | - Mengakses               | Isi:            | Tampil                         | Tampil                   | Baik       |
|    | calon                  | website                   | - Email         | home                           | home                     |            |
|    | siswa                  | - Mengklik                | - password      | calon                          | calon                    |            |
|    | (berhasil)             | menu login                |                 | siswa                          | siswa                    |            |
| 2. | Login                  | Mengakse<br>$\frac{1}{2}$ | Isi:            | Tampil                         | Tampil                   | Baik       |
|    | calon                  | s website                 | - Email         | pesan                          | pesan                    |            |
|    | siswa                  | - Mengklik                | - Password      | "Login                         | "Login                   |            |
|    | (gagal)                | menu login                | Jika salah satu | gagal"                         | gagal"                   |            |
|    |                        |                           | belum diisi     |                                |                          |            |
|    |                        |                           | atau salah      |                                |                          |            |
|    |                        |                           | mengisi data    |                                |                          |            |

**Tabel 5.5 Pengujian** *Login* **Calon Siswa**

# 6. Pengujian mengunggah syarat

Pengujian mengunggah syarat digunakan untuk memastikan bahwa *form*  unggah syarat dapat digunakan dengan baik dan sesuai dengan fungsinya. Adapun pengujian mengunggah syarat dapat dilihat pada tabel 5.6.

**Tabel 5.6 Pengujian Mengunggah Syarat**

| No. | Modul<br>Yang<br>Diuji    | Prosedur<br>Pengujian                                                         | Masukan                                                        | Keluaran<br>Yang<br>Diharapkan               | Hasil Yang<br>Didapatkan                     | Kesimpulan |
|-----|---------------------------|-------------------------------------------------------------------------------|----------------------------------------------------------------|----------------------------------------------|----------------------------------------------|------------|
| 1.  | Meng-<br>unggah<br>syarat | Calon siswa<br>mengisi<br>semua data<br>unggah<br>berkas<br>secara<br>lengkap | - Memilih<br>nama<br>berkas<br>dan<br>unggah<br>file<br>berkas | Tampil<br>pesan data<br>berhasil<br>disimpan | Tampil<br>pesan data<br>berhasil<br>disimpan | Baik       |

![](_page_40_Picture_260.jpeg)

## 7. Pengujian psikotes calon siswa

Pengujian psikotes calon siswa digunakan untuk memastikan bahwa *form*  psikotes calon siswa dapat digunakan dengan baik dan sesuai dengan fungsinya. Adapun pengujian psikotes calon siswa dapat dilihat pada tabel 5.7.

| No. | Modul<br>Yang<br>Diuji       | Prosedur<br>Pengujian                                                                  | Masukan                                                                               | Keluaran<br>Yang<br>Diharapkan                  | Hasil Yang<br>Didapatkan         | Kesimpulan |
|-----|------------------------------|----------------------------------------------------------------------------------------|---------------------------------------------------------------------------------------|-------------------------------------------------|----------------------------------|------------|
| 1.  | Mengerja-<br>kan<br>psikotes | - Mengakse<br>s website<br>- Login<br>sebagai<br>calon<br>siswa<br>- Mengklik<br>mulai | Isi:<br>- Pertanyaa<br>n Psikotes<br>- Anget<br>Pertanyaa<br>n Untuk<br>Wali<br>Murid | Tampil<br>pesan<br>jawaban<br>telah<br>disimpan | Tampil<br>home<br>calon<br>siswa | Baik       |
|     |                              | psikotes                                                                               |                                                                                       |                                                 |                                  |            |

**Tabel 5.7 Pengujian Psikotes Calon Siswa**

## 8. Pengujian *login* admin dan kepala sekolah

Pengujian *login* admin dan kepala sekolah digunakan untuk memastikan bahwa *form login* admin dan kepala sekolah dapat digunakan dengan baik dan sesuai dengan fungsinya. Adapun pengujian *login* admin dan kepala sekolah dapat dilihat pada tabel 5.8.

| No. | Modul<br>Yang<br>Diuji                                   | Prosedur<br>Pengujian                                                         | Masukan                                                                                          | Keluaran<br>Yang<br>Diharapkan                       | Hasil Yang<br>Didapatkan                             | Kesimpulan |
|-----|----------------------------------------------------------|-------------------------------------------------------------------------------|--------------------------------------------------------------------------------------------------|------------------------------------------------------|------------------------------------------------------|------------|
| 1.  | Login<br>admin<br>dan<br>kepala<br>sekolah<br>(berhasil) | - Mengakses<br>website<br>- Mengklik<br>menu login                            | Isi:<br>- Email<br>- password                                                                    | Tampil<br>home<br>admin<br>atau<br>kepala<br>sekolah | Tampil<br>home<br>admin<br>atau<br>kepala<br>sekolah | Baik       |
| 2.  | Login<br>admin<br>dan<br>kepala<br>sekolah<br>(gagal)    | Mengakse<br>$\overline{\phantom{a}}$<br>s website<br>- Mengklik<br>menu login | Isi:<br>- Email<br>- Password<br>Jika salah<br>satu belum<br>diisi atau<br>salah<br>mengisi data | Tampil<br>pesan<br>"Login<br>gagal"                  | Tampil<br>pesan<br>"Login<br>gagal"                  | Baik       |

**Tabel 5.8 Pengujian** *Login* **Admin Dan Kepala Sekolah**

9. Pengujian mengelola data admin

Pengujian mengelola data admin digunakan untuk memastikan bahwa *form input* data admin dapat digunakan dengan baik dan sesuai dengan fungsinya. Adapun pengujian mengelola data admin dapat dilihat pada tabel 5.9.

| No. | Modul<br>Yang<br>Diuji     | Prosedur<br>Pengujian                                                        | Masukan                                                                       | Keluaran<br>Yang<br>Diharapkan                 | Hasil Yang<br>Didapatkan                       | Kesimpulan |
|-----|----------------------------|------------------------------------------------------------------------------|-------------------------------------------------------------------------------|------------------------------------------------|------------------------------------------------|------------|
| 1.  | Menamba<br>h data<br>admin | Admin<br>mengisi<br>semua<br>data <i>input</i><br>admin<br>secara<br>lengkap | - Klik<br>tombol<br>tambah<br>- Mengisi<br>data<br>- Klik<br>tombol<br>simpan | Tampil<br>pesan<br>"Data<br>Sudah<br>Disimpan" | Tampil<br>pesan<br>"Data<br>Sudah<br>Disimpan" | Baik       |
|     |                            | Admin<br>tidak<br>mengisi                                                    | - Klik<br>tombol<br>tambah                                                    | Tampil<br>pesan ada<br>data yang               | Tampil<br>pesan ada<br>data yang               | Baik       |

**Tabel 5.9 Pengujian Mengelola Data Admin**

![](_page_42_Picture_294.jpeg)

# 10. Pengujian mengelola data registrasi

Pengujian mengelola data registrasi digunakan untuk memastikan *form input*  data registrasi dapat digunakan dengan baik dan sesuai dengan fungsinya. Adapun pengujian mengelola data registrasi dapat dilihat pada tabel 5.10.

| $\mathbf N$<br>О. | Modul Yang<br>Diuji                                            | Prosedur<br>Pengujian                                                                                                    | Masukan                                                                                                    | Keluaran<br>Yang<br>Diharapkan                                                                                 | Hasil Yang<br>Didapatkan                                                                                       | Kesimpu<br>lan |
|-------------------|----------------------------------------------------------------|----------------------------------------------------------------------------------------------------|----------------------------------------------------------------------------------------------------|----------------------------------------------------------------------------------------------------|----------------------------------------------------------------------------------------------------|----------------|
| 1.                | Mencari data<br>calon siswa                                    | - Login<br>sebagai<br>admin<br>- Mengklik<br>menu<br>registrasi                                                                                    | Input<br>nama<br>calon<br>siswa di<br>tombol<br>pencarian                                                  | Tampil<br>data<br>calon<br>siswa<br>yang<br>dicari                                                             | Tampil<br>data<br>calon<br>siswa<br>yang<br>dicari                                                             | Baik           |
| 2.                | Melihat data<br>pendaftaran<br>dan data<br>psikotes<br>lengkap | - Login<br>sebagai<br>admin<br>- Mengklik<br>menu<br>registrasi<br>- Mengklik<br>lihat<br>syarat<br>pada data<br>yang<br>ingin<br>dilihat          | Klik lihat<br>selengkap<br>nya pada<br>data<br>pendaftara<br>n lengkap<br>atau data<br>psikotes<br>lengkap | Tampil<br>halaman<br>data<br>pendaftar<br>an<br>lengkap<br>atau data<br>pendaftar<br>an<br>psikotes<br>lengkap | Tampil<br>halaman<br>data<br>pendaftar<br>an<br>lengkap<br>atau data<br>pendaftar<br>an<br>psikotes<br>lengkap | Baik           |
| 3.                | Mengkonfir<br>masi syarat<br>pendaftaran                       | - Login<br>sebagai<br>admin<br>- Mengklik<br>menu<br>registrasi<br>- Mengklik<br>lihat<br>syarat<br>pada data<br>yang<br>ingin<br>dikonfirm<br>asi | Isi<br>konfirmasi<br>syarat                                                                                | Tampil<br>pesan<br>data<br>sudah<br>diupdate                                                                   | Tampil<br>pesan<br>data<br>sudah<br>diupdate                                                                   | Baik           |
| 4.                | Mengubah<br>status<br>pendaftaran                              | - Login<br>sebagai<br>admin<br>- Mengklik<br>menu<br>registrasi<br>- Mengklik<br>lihat<br>syarat                                                   | Klik ubah<br>status<br>menjadi<br>diterima<br>atau ubah<br>status<br>menjadi<br>ditolak                    | Tampil<br>pesan<br>status<br>sudah<br>diubah                                                                   | Tampil<br>pesan<br>status<br>sudah<br>diubah                                                                   | Baik           |

**Tabel 5.10 Pengujian Mengelola Data Registrasi**

![](_page_44_Picture_354.jpeg)

# 11. Pengujian mengelola data soal psikotes

Pengujian mengelola data soal psikotes digunakan untuk memastikan *form input* data soal psikotes dapat digunakan dengan baik dan sesuai dengan fungsinya. Adapun pengujian mengelola data soal psikotes dapat dilihat pada tabel 5.11.

| No. | Modul<br>Yang<br>Diuji            | Prosedur<br>Pengujian                                                            | Masukan                                                                                                  | Keluaran<br>Yang<br>Diharapkan                      | Hasil Yang<br>Didapatkan                            | Kesimpulan  |
|-----|-----------------------------------|----------------------------------------------------------------------------------|----------------------------------------------------------------------------------------------------|-----------------------------------------------------|-----------------------------------------------------|-------------|
| 1.  | Menambah<br>data soal<br>psikotes | Admin<br>mengisi<br>semua<br>data input<br>soal<br>psikotes<br>secara<br>lengkap | - Klik<br>tombol<br>tambah<br>- Mengis<br><i>i</i> data<br>- Klik<br>tombol<br>simpan                    | Tampil<br>pesan<br>"Data<br>Sudah<br>Disimpan"      | Tampil<br>pesan<br>"Data<br>Sudah<br>Disimpan"      | Baik        |
|     |                                   | Admin<br>tidak<br>mengisi<br>data                                                | - Klik<br>tombol<br>tambah<br>- Klik<br>tombol<br>simpan                                                 | Tampil<br>pesan ada<br>data yang<br>belum<br>terisi | Tampil<br>pesan ada<br>data yang<br>belum<br>terisi | Baik        |
| 2.  | Mengedit<br>data soal<br>psikotes | Admin<br>mengubah<br>data soal<br>psikotes                                       | - Klik<br>tombol<br>edit<br>pada<br>data<br>soal<br>psikote<br>s yang<br>mau<br>diubah<br>- Edit<br>data | Tampil<br>pesan<br>"Data<br>Sudah<br>Diupdate"      | Tampil<br>pesan<br>"Data<br>Sudah<br>Diupdate"      | <b>Baik</b> |

**Tabel 5.11 Pengujian Mengelola Data Soal Psikotes**

![](_page_45_Picture_416.jpeg)

## 12. Pengujian mengelola data informasi pendaftaran

Pengujian mengelola data informasi pendaftaran digunakan untuk memastikan bahwa *form input* data informasi pendaftaran dapat digunakan dengan baik dan sesuai dengan fungsinya. Adapun pengujian mengelola data informasi pendaftaran dapat dilihat pada tabel 5.12.

| No | Modul<br>Yang<br>Diuji | Prosedur<br>Pengujian      | Masukan          | Keluaran<br>Yang<br>Diharapkan | Hasil Yang<br>Didapatkan | Kesimpul<br>an |
|----|------------------------|----------------------------|------------------|--------------------------------|--------------------------|----------------|
| 1. | Menamba                | Admin                      | - Klik           | Tampil                         | Tampil                   | Baik           |
|    | h data<br>informasi    | mengisi                    | tombol<br>tambah | pesan<br>"Data                 | pesan<br>"Data           |                |
|    | pendaftar-             | semua<br>data <i>input</i> | - Mengisi        | Sudah                          | Sudah                    |                |
|    | an                     | informasi                  | data             | Disimpan                       | Disimpan                 |                |
|    |                        | pendaftar                  | - Klik           | "                              | "                        |                |
|    |                        | an secara                  | tombol           |                                |                          |                |
|    |                        | lengkap                    | simpan           |                                |                          |                |
|    |                        | Admin                      | - Klik           | Tampil                         | Tampil                   | Baik           |
|    |                        | tidak                      | tombol           | pesan ada                      | pesan ada                |                |
|    |                        | mengisi                    | tambah           | data yang                      | data yang                |                |
|    |                        | data                       | - Klik           | belum                          | belum                    |                |
|    |                        |                            | tombol           | terisi                         | terisi                   |                |
|    |                        |                            | simpan           |                                |                          |                |
| 2. | Mengedit               | Admin                      | - Klik           | Tampil                         | Tampil                   | Baik           |
|    | data                   | menguba                    | tombol           | pesan                          | pesan                    |                |
|    | informasi              | h data                     | edit pada        | "Data                          | "Data                    |                |
|    |                        | informasi                  | data             | Sudah                          | Sudah                    |                |

**Tabel 5.12 Pengujian Mengelola Data Informasi Pendaftaran**

![](_page_46_Picture_323.jpeg)

# 13. Pengujian mengelola data sekilas sekolah

Pengujian mengelola data sekilas sekolah digunakan untuk memastikan bahwa *form edit* data sekilas sekolah dapat digunakan dengan baik dan sesuai dengan fungsinya. Adapun pengujian mengelola data sekilas sekolah dapat dilihat pada tabel 5.13.

| No. | Modul<br>Yang<br>Diuji                 | Prosedur<br>Pengujian                           | Masukan                                                                                                    | Keluaran<br>Yang<br>Diharapkan                 | Hasil Yang<br>Didapatkan                       | Kesimpulan |
|-----|----------------------------------------|-------------------------------------------------|----------------------------------------------------------------------------------------------------|------------------------------------------------|------------------------------------------------|------------|
| 1.  | Mengedit<br>data<br>sekilas<br>sekolah | Admin<br>mengubah<br>data<br>sekilas<br>sekolah | - Klik<br>tombol<br>edit pada<br>data<br>sekilas<br>sekolah<br>yang<br>mau<br>diubah<br>- Edit data<br>lalu<br>simpan | Tampil<br>pesan<br>"Data<br>Sudah<br>Diupdate" | Tampil<br>pesan<br>"Data<br>Sudah<br>Diupdate" | Baik       |

**Tabel 5.13 Pengujian Mengelola Data Sekilas Sekolah**

# 14. Pengujian mengelola data visi

Pengujian mengelola data visi digunakan untuk memastikan bahwa *form input* data visi dapat digunakan dengan baik dan sesuai dengan fungsinya. Adapun pengujian mengelola data visi dapat dilihat pada tabel 5.14.

| No. | Modul<br>Yang<br>Diuji | Prosedur<br>Pengujian                                                               | Masukan                                                                                                    | Keluaran<br>Yang<br>Diharapkan                                        | Hasil Yang<br>Didapatkan                                                           | Kesimpulan                 |
|-----|------------------------|-------------------------------------------------------------------------------------|----------------------------------------------------------------------------------------------------|-----------------------------------------------------------------------|------------------------------------------------------------------------------------|----------------------------|
| 1.  | Menamba<br>h data visi | Admin<br>mengisi<br>semua<br>data input<br>visi secara<br>lengkap<br>Admin<br>tidak | - Klik<br>tombol<br>tambah<br>- Mengisi<br>data<br>- Klik<br>tombol<br>simpan<br>- Klik<br>tombol<br>tambah | Tampil<br>pesan<br>"Data<br>Sudah<br>Disimpan"<br>Tampil<br>pesan ada | Tampil<br>pesan<br>"Data<br>Sudah<br>Disimpan"<br>Tampil<br>pesan ada<br>data yang | <b>Baik</b><br><b>Baik</b> |
|     |                        | mengisi<br>data                                                                     | - Klik<br>tombol<br>simpan                                                                                  | data yang<br>belum<br>terisi                                          | belum<br>terisi                                                                    |                            |
| 2.  | Mengedit<br>data visi  | Admin<br>mengubah<br>data visi                                                      | - Klik<br>tombol<br>edit<br>pada<br>data visi<br>yang<br>mau<br>diubah<br>- Edit<br>data<br>lalu<br>simpan  | Tampil<br>pesan<br>"Data<br>Sudah<br>Diupdate"                        | Tampil<br>pesan<br>"Data<br>Sudah<br>Diupdate"                                     | <b>Baik</b>                |
| 3.  | Menghapus<br>data visi | Admin<br>menghapu<br>s data visi                                                    | Klik<br>tombol<br>hapus<br>pada data<br>visi yang<br>mau<br>dihapus                                         | Tampil<br>pesan<br>"Data<br>berhasil<br>dihapus".                     | Tampil<br>pesan<br>"Data<br>berhasil<br>dihapus"                                   | <b>Baik</b>                |

**Tabel 5.14 Pengujian Mengelola Data Visi**

# 15. Pengujian mengelola data misi

Pengujian mengelola data misi digunakan untuk memastikan bahwa *form input* data misi dapat digunakan dengan baik dan sesuai dengan fungsinya. Adapun pengujian mengelola data misi dapat dilihat pada tabel 5.15.

| No.              | Modul<br>Yang<br>Diuji | Prosedur<br>Pengujian                                                | Masukan                                                                                                    | Keluaran<br>Yang<br>Diharapkan                      | Hasil Yang<br>Didapatkan                            | Kesimpulan |
|------------------|------------------------|----------------------------------------------------------------------|----------------------------------------------------------------------------------------------------|-----------------------------------------------------|-----------------------------------------------------|------------|
| 1.               | Menambah<br>data misi  | Admin<br>mengisi<br>semua<br>data input<br>misi<br>secara<br>lengkap | - Klik<br>tombol<br>tambah<br>- Mengis<br><i>i</i> data<br>- Klik<br>tombol<br>simpan                         | Tampil<br>pesan<br>"Data<br>Sudah<br>Disimpan"      | Tampil<br>pesan<br>"Data<br>Sudah<br>Disimpan"      | Baik       |
|                  |                        | Admin<br>tidak<br>mengisi<br>data                                    | - Klik<br>tombol<br>tambah<br>- Klik<br>tombol<br>simpan                                                      | Tampil<br>pesan ada<br>data yang<br>belum<br>terisi | Tampil<br>pesan ada<br>data yang<br>belum<br>terisi | Baik       |
| $\overline{2}$ . | Mengedit<br>data misi  | Admin<br>menguba<br>h data<br>misi                                   | - Klik<br>tombol<br>edit<br>pada<br>data<br>misi<br>yang<br>mau<br>diubah<br>- Edit<br>data<br>lalu<br>simpan | Tampil<br>pesan<br>"Data<br>Sudah<br>Diupdate"      | Tampil<br>pesan<br>"Data<br>Sudah<br>Diupdate"      | Baik       |
| $\overline{3}$ . | Menghapus<br>data misi | Admin<br>menghapus<br>data misi                                      | Klik<br>tombol<br>hapus<br>pada data<br>misi yang                                                             | Tampil<br>pesan<br>"Data<br>berhasil<br>dihapus".   | Tampil<br>pesan<br>"Data<br>berhasil<br>dihapus"    | Baik       |

**Tabel 5.15 Pengujian Mengelola Data Misi**

![](_page_49_Picture_386.jpeg)

16. Pengujian mengelola data fasilitas

Pengujian mengelola data fasilitas digunakan untuk memastikan bahwa *form input* data fasilitas dapat digunakan dengan baik dan sesuai dengan fungsinya. Adapun pengujian mengelola data fasilitas dapat dilihat pada tabel 5.16.

| No. | Modul<br>Yang<br>Diuji         | Prosedur<br>Pengujian                                                                     | Masukan                                                                                                    | Keluaran<br>Yang<br>Diharapkan                           | Hasil Yang<br>Didapatkan                                 | Kesimpulan   |
|-----|--------------------------------|-------------------------------------------------------------------------------------------|----------------------------------------------------------------------------------------------------|----------------------------------------------------------|----------------------------------------------------------|--------------|
| 1.  | Menambah<br>data<br>fasilitas  | Admin<br>mengisi<br>semua<br>data <i>input</i><br>fasilitas<br>secara<br>lengkap<br>Admin | - Klik<br>tombol<br>tambah<br>- Mengis<br><i>i</i> data<br>- Klik<br>tombol<br>simpan<br>- Klik                     | Tampil<br>pesan<br>"Data<br>Sudah<br>Disimpan"<br>Tampil | Tampil<br>pesan<br>"Data<br>Sudah<br>Disimpan"<br>Tampil | Baik<br>Baik |
|     |                                | tidak<br>mengisi<br>data                                                                  | tombol<br>tambah<br>- Klik<br>tombol<br>simpan                                                                      | pesan ada<br>data yang<br>belum<br>terisi                | pesan ada<br>data yang<br>belum<br>terisi                |              |
| 2.  | Mengedit<br>data<br>fasilitas  | Admin<br>mengubah<br>data<br>fasilitas                                                    | - Klik<br>tombol<br>edit<br>pada<br>data<br>fasilita<br>s yang<br>mau<br>diubah<br>- Edit<br>data<br>lalu<br>simpan | Tampil<br>pesan<br>"Data<br>Sudah<br>Diupdate"           | Tampil<br>pesan<br>"Data<br>Sudah<br>Diupdate"           | <b>Baik</b>  |
| 3.  | Menghapus<br>data<br>fasilitas | Admin<br>menghapu                                                                         | Klik<br>tombol                                                                                                    | Tampil<br>pesan                                          | Tampil<br>pesan                                          | <b>Baik</b>  |

**Tabel 5.16 Pengujian Mengelola Data Fasilitas**

![](_page_50_Picture_410.jpeg)

# 17. Pengujian mengelola data ekstrakulikuler

Pengujian mengelola data ekstrakulikuler digunakan untuk memastikan bahwa *form input* data ekstrakulikuler dapat digunakan dengan baik dan sesuai dengan fungsinya. Adapun pengujian mengelola data ekstrakulikuler dapat dilihat pada tabel 5.17.

|                |             |             |             | Keluara  | Hasil    |         |
|----------------|-------------|-------------|-------------|----------|----------|---------|
| $\mathbf N$    | Modul       | Prosedur    | Masukan     | n Yang   | Yang     | Kesimpu |
| 0.             | Yang Diuji  | Pengujian   |             | Diharap  | Didapat  | lan     |
|                |             |             |             | kan      | kan      |         |
| 1.             | Menambah    | Admin       | - Klik      | Tampil   | Tampil   | Baik    |
|                | data        | mengisi     | tombol      | pesan    | pesan    |         |
|                | ekstrakulik | semua data  | tambah      | "Data    | "Data    |         |
|                | uler        | input       | - Mengisi   | Sudah    | Sudah    |         |
|                |             | ekstrakulik | data        | Disimpa  | Disimpa  |         |
|                |             | uler secara | - Klik      | $n$ ".   | $n$ ".   |         |
|                |             | lengkap     | tombol      |          |          |         |
|                |             |             | simpan      |          |          |         |
|                |             | Admin       | - Klik      | Tampil   | Tampil   | Baik    |
|                |             | tidak       | tombol      | pesan    | pesan    |         |
|                |             | mengisi     | tambah      | ada data | ada data |         |
|                |             | data        | - Klik      | yang     | yang     |         |
|                |             |             | tombol      | belum    | belum    |         |
|                |             |             | simpan      | terisi   | terisi   |         |
| $\overline{2}$ | Mengedit    | Admin       | - Klik      | Tampil   | Tampil   | Baik    |
|                | data        | mengubah    | tombol      | pesan    | pesan    |         |
|                | ekstrakulik | data        | edit pada   | "Data    | "Data    |         |
|                | uler        | ekstrakulik | data        | Sudah    | Sudah    |         |
|                |             | uler        | ekstrakulik | Diupdat  | Diupdat  |         |
|                |             |             | uler yang   | $e$ "    | $e$ "    |         |
|                |             |             | mau         |          |          |         |
|                |             |             | diubah      |          |          |         |

**Tabel 5.17 Pengujian Mengelola Data Ekstrakulikuler**

![](_page_51_Picture_418.jpeg)

# 18. Pengujian mengelola data prestasi

Pengujian mengelola data prestasi digunakan untuk memastikan bahwa *form input* data prestasi dapat digunakan dengan baik dan sesuai dengan fungsinya. Adapun pengujian mengelola data prestasi dapat dilihat pada tabel 5.18.

| N <sub>o</sub> | Modul<br>Yang<br>Diuji       | Prosedur<br>Pengujian                                                    | Masukan                                                                               | Keluaran<br>Yang<br>Diharapkan                      | Hasil Yang<br>Didapatkan                            | Kesimpulan |
|----------------|------------------------------|--------------------------------------------------------------------------|---------------------------------------------------------------------------------------|-----------------------------------------------------|-----------------------------------------------------|------------|
| 1.             | Menambah<br>data<br>prestasi | Admin<br>mengisi<br>semua<br>data input<br>prestasi<br>secara<br>lengkap | - Klik<br>tombol<br>tambah<br>- Mengis<br><i>i</i> data<br>- Klik<br>tombol<br>simpan | Tampil<br>pesan<br>"Data<br>Sudah<br>Disimpan"      | Tampil<br>pesan<br>"Data<br>Sudah<br>Disimpan"      | Baik       |
|                |                              | Admin<br>tidak<br>mengisi<br>data                                        | - Klik<br>tombol<br>tambah<br>- Klik<br>tombol<br>simpan                              | Tampil<br>pesan ada<br>data yang<br>belum<br>terisi | Tampil<br>pesan ada<br>data yang<br>belum<br>terisi | Baik       |
| 2.             | Mengedit<br>data<br>prestasi | Admin<br>mengubah<br>data<br>prestasi                                    | - Klik<br>tombol<br>edit<br>pada<br>data<br>prestasi<br>yang                          | Tampil<br>pesan<br>"Data<br>Sudah<br>Diupdate"      | Tampil<br>pesan<br>"Data<br>Sudah<br>Diupdate"      | Baik       |

**Tabel 5.18 Pengujian Mengelola Data Prestasi**

![](_page_52_Picture_395.jpeg)

# 19. Pengujian mengelola data berita

Pengujian mengelola data berita digunakan untuk memastikan bahwa *form input* data berita dapat digunakan dengan baik dan sesuai dengan fungsinya. Adapun pengujian mengelola data berita dapat dilihat pada tabel 5.19.

| N <sub>o</sub> | Modul<br>Yang<br>Diuji | Prosedur<br>Pengujian | Masukan       | Keluaran<br>Yang<br>Diharapkan | Hasil Yang<br>Didapatkan | Kesimpulan |
|----------------|------------------------|-----------------------|---------------|--------------------------------|--------------------------|------------|
| 1.             | Menambah               | Admin                 | - Klik        | Tampil                         | Tampil                   | Baik       |
|                | data berita            | mengisi               | tombol        | pesan                          | pesan                    |            |
|                |                        | semua                 | tambah        | "Data                          | "Data                    |            |
|                |                        | data <i>input</i>     | - Mengis      | Sudah                          | Sudah                    |            |
|                |                        | berita                | <i>i</i> data | Disimpan"                      | Disimpan"                |            |
|                |                        | secara                | - Klik        |                                |                          |            |
|                |                        | lengkap               | tombol        |                                |                          |            |
|                |                        |                       | simpan        |                                |                          |            |
|                |                        | Admin                 | - Klik        | Tampil                         | Tampil                   | Baik       |
|                |                        | tidak                 | tombol        | pesan ada                      | pesan ada                |            |
|                |                        | mengisi               | tambah        | data yang                      | data yang                |            |
|                |                        | data                  | - Klik        | belum                          | belum                    |            |
|                |                        |                       | tombol        | terisi                         | terisi                   |            |
|                |                        |                       | simpan        |                                |                          |            |
| 2.             | Mengedit               | Admin                 | - Klik        | Tampil                         | Tampil                   | Baik       |
|                | data                   | mengubah              | tombol        | pesan                          | pesan                    |            |
|                | berita                 | data berita           | edit          | "Data                          | "Data                    |            |

**Tabel 5.19 Pengujian Mengelola Data Berita**

![](_page_53_Picture_318.jpeg)

### 20. Pengujian mencetak laporan pendaftar

Pengujian mencetak laporan pendaftar digunakan untuk memastikan *form input* laporan pendaftar dapat digunakan dengan baik dan sesuai dengan fungsinya. Adapun pengujian mencetak laporan pendaftar dapat dilihat pada tabel 5.20.

No . Modul Yang Diuji Prosedur Pengujian Masukan Keluaran Yang Diharapkan Hasil Yang Hasil Tang<br>Didapatkan Kesimpulan 1. Mencetak laporan pendaftar - *Login*  sebagai kepala sekolah - Mengkli k menu laporan pendaftar - *Input*  tahun laporan yang mau dicetak - Mengkli k cetak Tampil laporan pendaftar sesuai tahun yang dipilih Tampil laporan pendaftar sesuai tahun yang dipilih Baik

**Tabel 5.20 Pengujian Mencetak Laporan Pendaftar**

## 21. Pengujian mencetak laporan diterima

Pengujian mencetak laporan diterima digunakan untuk memastikan *form input* laporan diterima dapat digunakan dengan baik dan sesuai dengan fungsinya. Adapun pengujian mencetak laporan diterima dapat dilihat pada tabel 5.21.

| No. | Modul<br>Yang<br>Diuji          | Prosedur<br>Pengujian                                                                  | Masukan                                                                         | Keluaran<br>Yang<br>Diharapkan                                      | Hasil Yang<br>Didapatkan                                            | Kesimpulan |
|-----|---------------------------------|----------------------------------------------------------------------------------------|---------------------------------------------------------------------------------|---------------------------------------------------------------------|---------------------------------------------------------------------|------------|
| 1.  | Mencetak<br>laporan<br>diterima | $-Login$<br>sebagai<br>kepala<br>sekolah<br>- Mengkli<br>k menu<br>laporan<br>diterima | $- Input$<br>tahun<br>laporan<br>yang<br>mau<br>dicetak<br>- Mengkli<br>k cetak | Tampil<br>laporan<br>diterima<br>sesuai<br>tahun<br>yang<br>dipilih | Tampil<br>laporan<br>diterima<br>sesuai<br>tahun<br>yang<br>dipilih | Baik       |

**Tabel 5.21 Pengujian Mencetak Laporan Diterima**

### 22. Pengujian mencetak laporan tidak diterima

Pengujian mencetak laporan tidak diterima digunakan untuk memastikan bahwa *form input* laporan tidak diterima dapat digunakan dengan baik dan sesuai dengan fungsinya. Adapun pengujian mencetak laporan tidak diterima dapat dilihat pada tabel 5.22.

| No. | Modul<br>Yang<br>Diuji                   | Prosedur<br>Pengujian                                                                          | Masukan                                                                       | Keluaran<br>Yang<br>Diharapkan                                               | Hasil Yang<br>Didapatkan                                                     | Kesimpulan |
|-----|------------------------------------------|------------------------------------------------------------------------------------------------|-------------------------------------------------------------------------------|------------------------------------------------------------------------------|------------------------------------------------------------------------------|------------|
| 1.  | Mencetak<br>laporan<br>tidak<br>diterima | - Login<br>sebagai<br>kepala<br>sekolah<br>- Mengkli<br>k menu<br>laporan<br>tidak<br>diterima | - Input<br>tahun<br>laporan<br>yang<br>mau<br>dicetak<br>- Mengkli<br>k cetak | Tampil<br>laporan<br>tidak<br>diterima<br>sesuai<br>tahun<br>yang<br>dipilih | Tampil<br>laporan<br>tidak<br>diterima<br>sesuai<br>tahun<br>yang<br>dipilih | Baik       |

**Tabel 5.22 Pengujian Mencetak Laporan Tidak Diterima**

23. Pengujian mencetak laporan periode TA

Pengujian mencetak laporan periode TA digunakan untuk memastikan *form input* laporan periode TA dapat digunakan dengan baik dan sesuai dengan fungsinya. Adapun pengujian mencetak laporan periode TA dapat dilihat pada tabel 5.23.

| No. | Modul<br>Yang<br>Diuji                      | Prosedur<br>Pengujian                                                                             | Masukan                                                                       | Keluaran<br>Yang<br>Diharapkan                                        | Hasil Yang<br>Didapatkan                                              | Kesimpulan |
|-----|---------------------------------------------|---------------------------------------------------------------------------------------------------|-------------------------------------------------------------------------------|-----------------------------------------------------------------------|-----------------------------------------------------------------------|------------|
| 1.  | Mencetak<br>laporan<br>periode<br><b>TA</b> | - Login<br>sebagai<br>kepala<br>sekolah<br>- Mengkli<br>k menu<br>laporan<br>periode<br><b>TA</b> | - Input<br>tahun<br>laporan<br>yang<br>mau<br>dicetak<br>- Mengkli<br>k cetak | Tampil<br>laporan<br>periode<br>TA sesuai<br>tahun<br>yang<br>dipilih | Tampil<br>laporan<br>periode<br>TA sesuai<br>tahun<br>yang<br>dipilih | Baik       |

**Tabel 5.23 Pengujian Mencetak Laporan Periode TA**

### **5.3 ANALISIS HASIL YANG DICAPAI OLEH SISTEM**

Setelah melalui pengujian pada sistem informasi penerimaan peserta didik baru pada SMP Ahmad Dahlan Kota Jambi berbasis *website* yang dirancang dengan melakukan berbagai prosedur pengujian pada setiap modul yang ada pada sistem, kesimpulan yang didapatkan yaitu hasil yang diperoleh telah sesuai dengan yang diharapkan. Adapun kelebihan dari sistem yang dibuat dapat dijabarkan sebagai berikut:

1. Calon siswa dapat mencari informasi, melakukan pendaftaran, mengunggah syarat pendaftaran, dan mengerjakan psikotes dengan mengunjungi *website*  sekolah tanpa harus datang langsung ke sekolah.

2. Sistem informasi penerimaan peserta didik baru berbasis *website* yang dirancang dapat membantu pihak sekolah dalam pembuatan laporan dan mengurangi resiko kesalahan pencatatan dan kehilangan berkas, karena data tersimpan aman dalam *database* sistem berbasis *online.*

Adapun kekurangan dari sistem yang dibuat dapat dijabarkan sebagai berikut:

- 1. Sistem yang dirancang hanya sampai proses penerimaan peserta didik baru saja sehingga tidak membahas mengenai masalah administrasi.
- 2. Peneliti berikutnya diharapkan dapat melakukan pengembangan pada desain tampilan *website,* agar dapat mengikuti perkembangan *trend web design*.